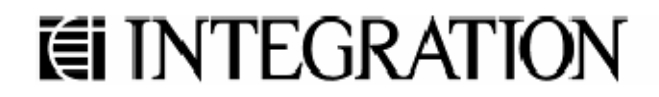

WIRELESS

**DOCUMENTATION** 

IA MSC-UGSB3

# EZRadioPRO Wireless Product Software Development Board Platform: PIC18F2520 User Guide Version 1.11

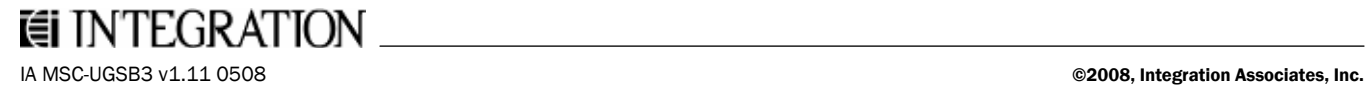

Integration Associates, Inc. 110 Pioneer Way, Unit L Mountain View, California 94041

Tel: 650.969.4100 Fax: 650.969.4582 www.integration.com marketing@integration.com wireless.support@integration.com

EZRadioPRO Wireless Product Software Development Board Platform: PIC18F2520 Version 1.11 Revision Date: May 22, 2008

The information is provided "as is" without any express or implied warranty of any kind, including warranties of merchantability, non-infringement of intellectual property, or fitness for any particular purpose. In no event shall Integration Associates, Inc., or its suppliers be liable for any damages whatsoever arising out of the use of or an inability to use the materials. Integration Associates, Inc., and its suppliers further do not warrant the accuracy or completeness of the information, text, graphics, or other items contained within these materials. Integration Associates, Inc., may make changes to these materials, or to the products described within, at any time, without notice.

© 2008 Integration Associates, Inc. All rights reserved. Integration Associates is a trademark of Integration Associates, Inc. All trademarks belong to their respective owners.

ii

# **TABLE OF CONTENTS**

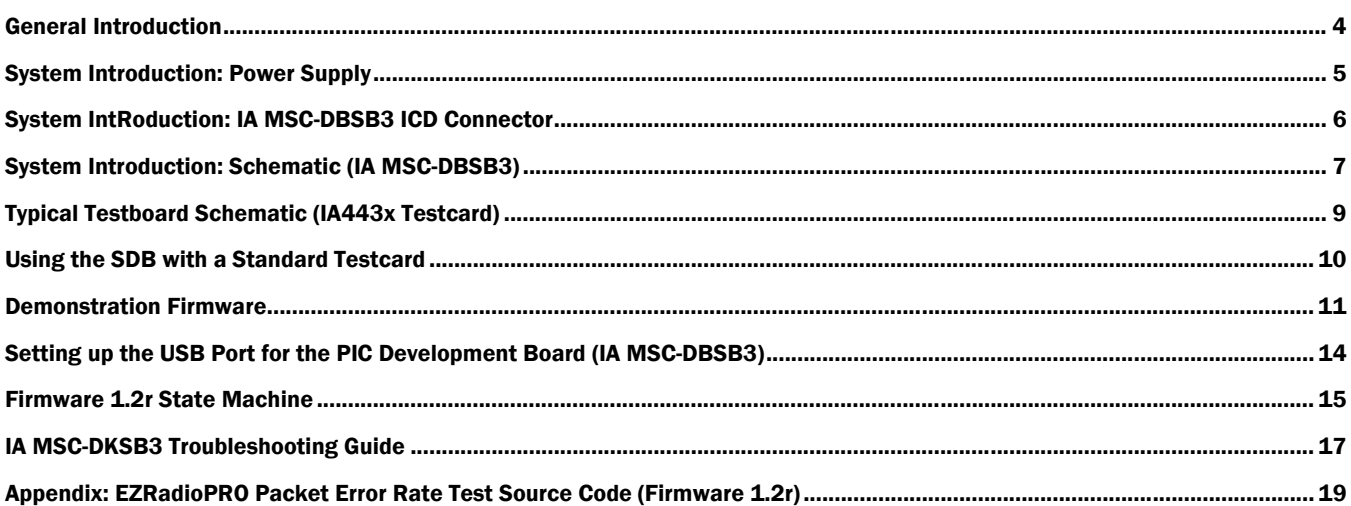

### GENERAL INTRODUCTION

The IAI Wireless Product Software Development Board, IA MSC-DBSB3, is designed to help engineers develop code specifically for Integration's EZRadio® and EZRadioPRO™ products when their application is developed on the Microchip PIC microcontroller platform.

The PIC Wireless Development Board (IA MSC-DBSB3) is designed specifically for code development and is designed a compliment tool to Integration's Loadboard with which exhaustive RF lab testing may be performed with the WDS environment. The Loadboard can be bought under the part number IA MSC-DKLB2 but also within the IA ISM-DK3 kit)

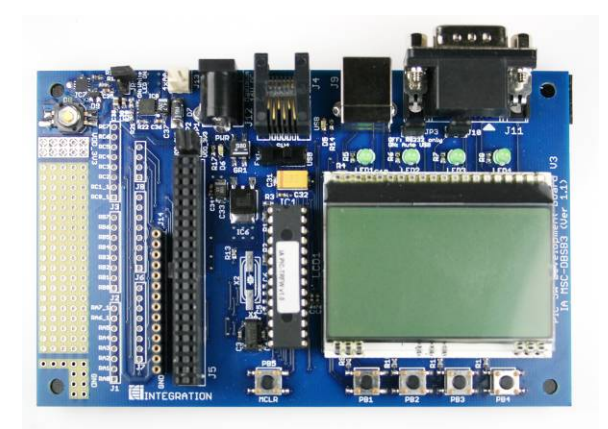

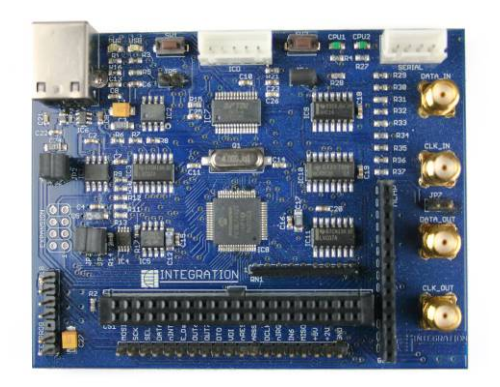

IA MSC-DBSB3 Software Development Board (SDB)

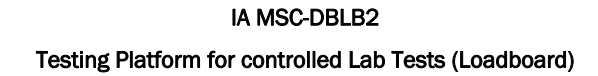

Both boards come with Integration's standard 40-pin socket for connecting the standard EZRadio® and EZRadioPRO™ evaluation testcards such as the IA4432-DKDB1. The IA MSC-DBSB3 software development board also comes with a DIP socket for various 28 pin PIC microcontrollers to be loaded into, the PIC provided by Integration is the PIC18F2520. The PIC18F2520 is preloaded with sample firmware to demonstrate a packet-based wireless link between two of these systems.

The IA MSC-DBSB3 PIC software development board includes:

- One 40-pin socket for EZRadio and EZRadioPRO testcards
- DIP socket for 28-pin PIC microcontrollers (16F and 18F series)
- PIC18F2520 preloaded with demonstration software
- Standard ICD connector for PIC programming and debugging
- 4 buttons and 4 LEDs for custom purposes
- LCD display for setup parameters and information display
- RS232 interface via a 9-pin DSUB male connector
- USB type B connector
- On board 3.3V PSU
- 5 x 19 through hole breadboard area for customer's application

Datasheets and application notes designed to support the Integration Associates Wireless chipsets can be found within the "Design Resources" section of the Integration website: http:\\www.integration.com.

### SYSTEM INTRODUCTION: POWER SUPPLY

The board has three power options. The user can select between these options by the supply source selector switch (SW1).

### On Board PSU

The on board PSU supplies 3.3VDC. In this mode, the board should be powered by a standard 9V AC or 9-12V DC adapter.

### External PSU

In this mode, the board can be powered via the Direct DC supply connector by an external PSU. Any supply voltage can be used in the 3.3 - 4V range. Polarity is marked on the PCB.

### Powered by USB port

In this mode, the board can be powered via the USB connector. (Note: when using the white LED Flash option it is recommend to use an alternative power supply)

### SYSTEM INTRODUCTION: IA MSC-DBSB3 ICD CONNECTOR

### *ICD Connector (Emulator and Programmer Interface)*

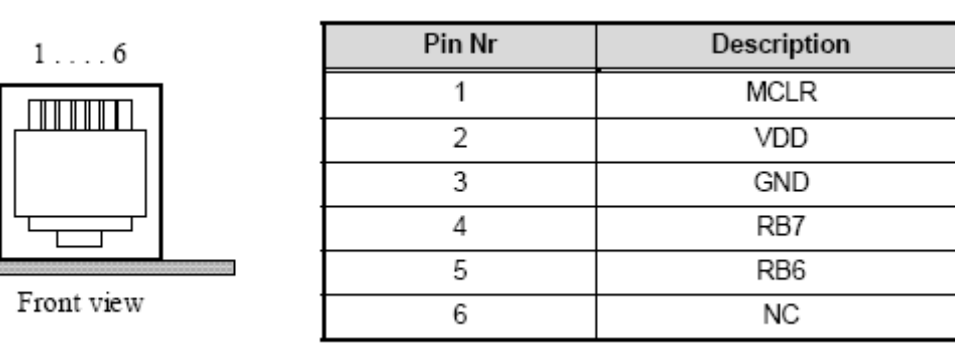

### *40-Pin Evaluation Board Connector (J5)*

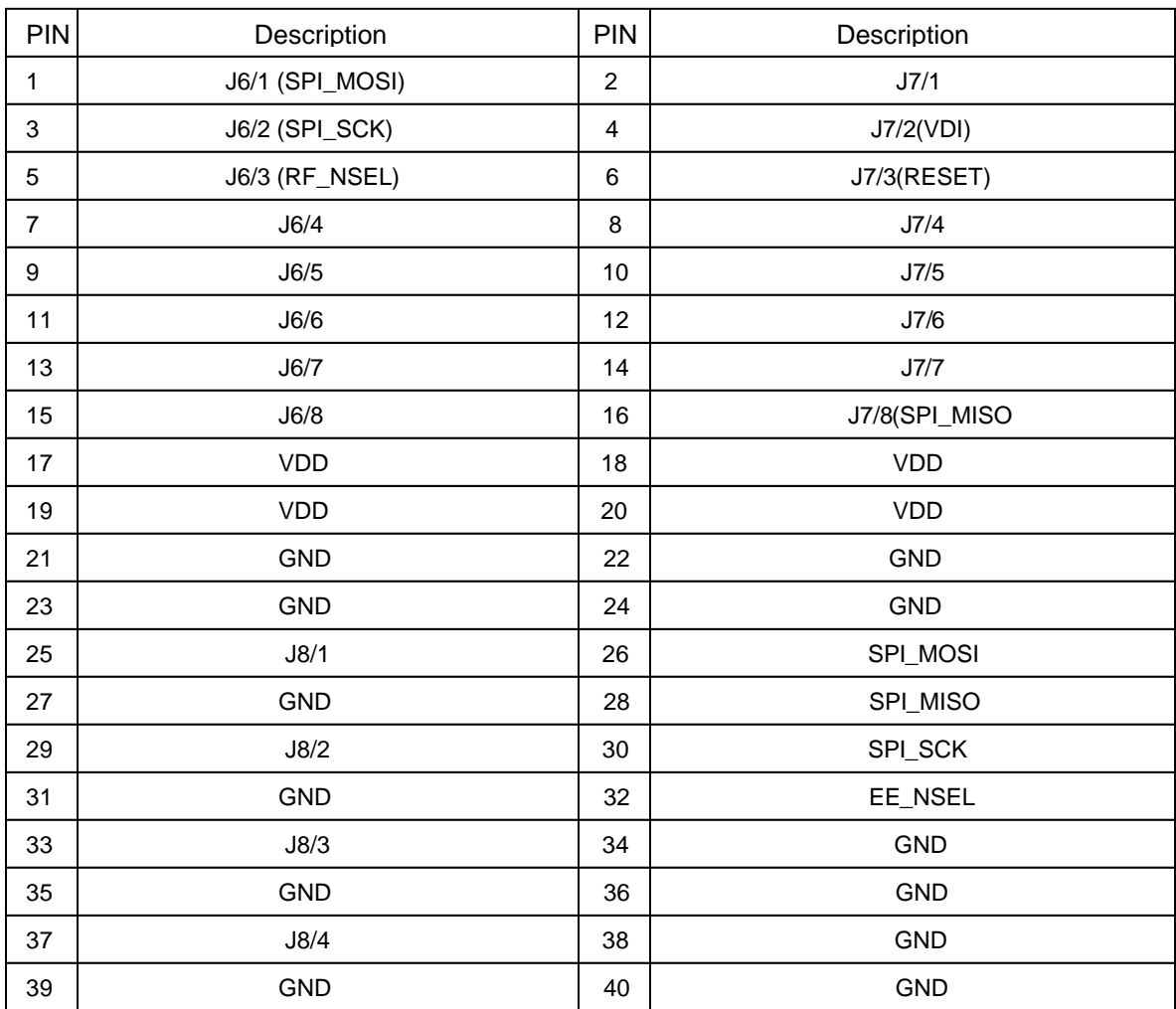

### SYSTEM INTRODUCTION: SCHEMATIC (IA MSC-DBSB3)

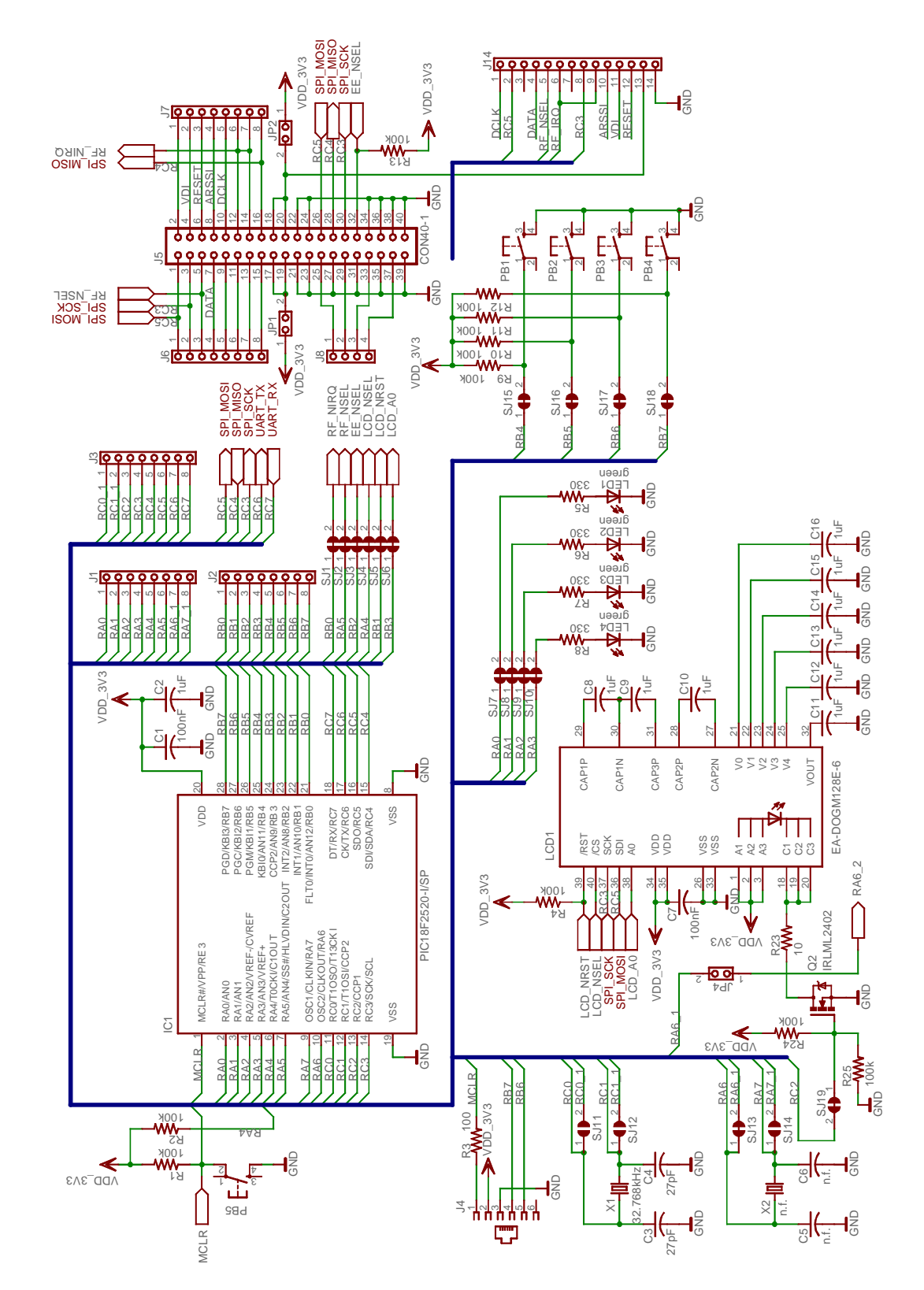

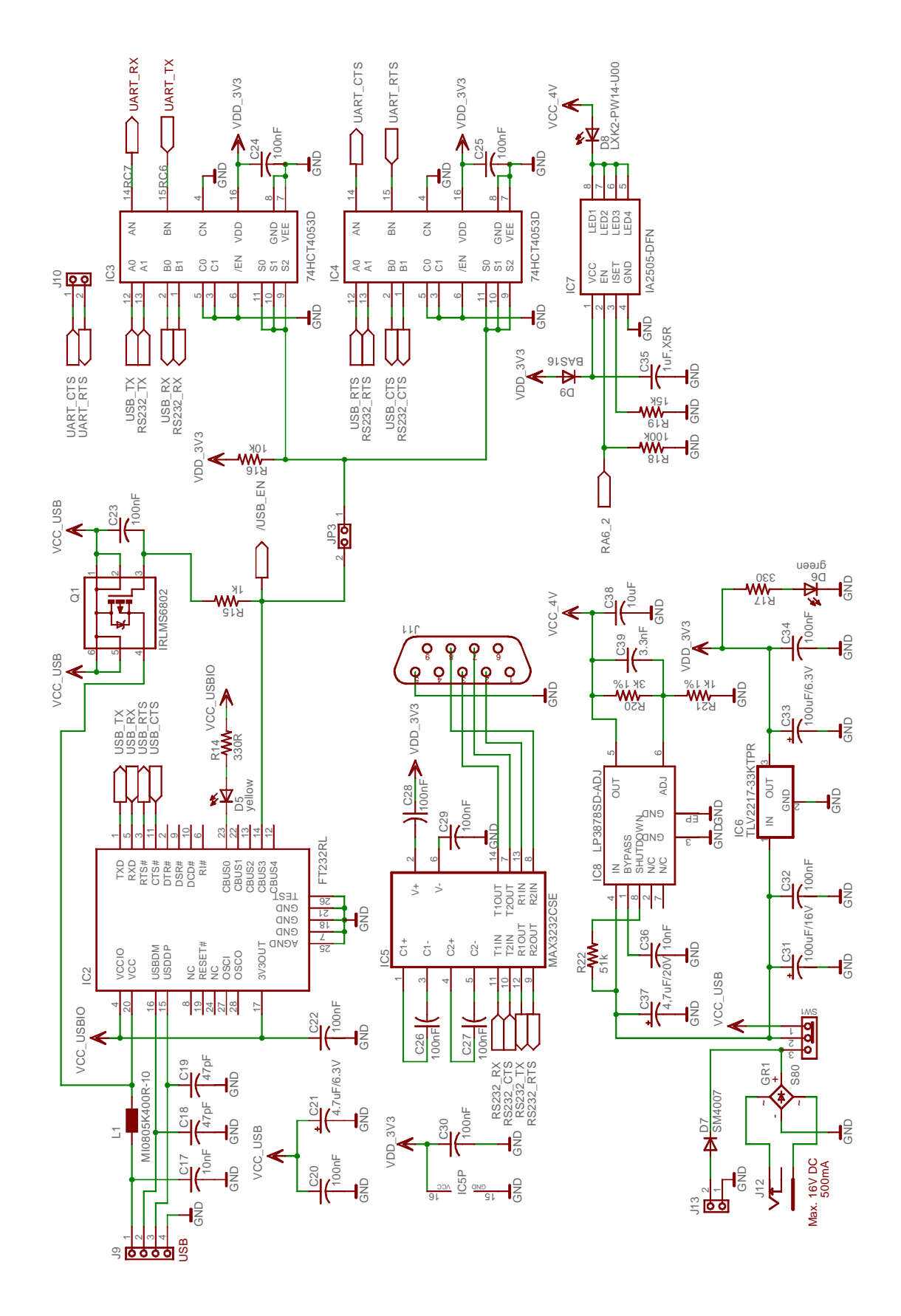

# TYPICAL TESTBOARD SCHEMATIC (IA443X TESTCARD)

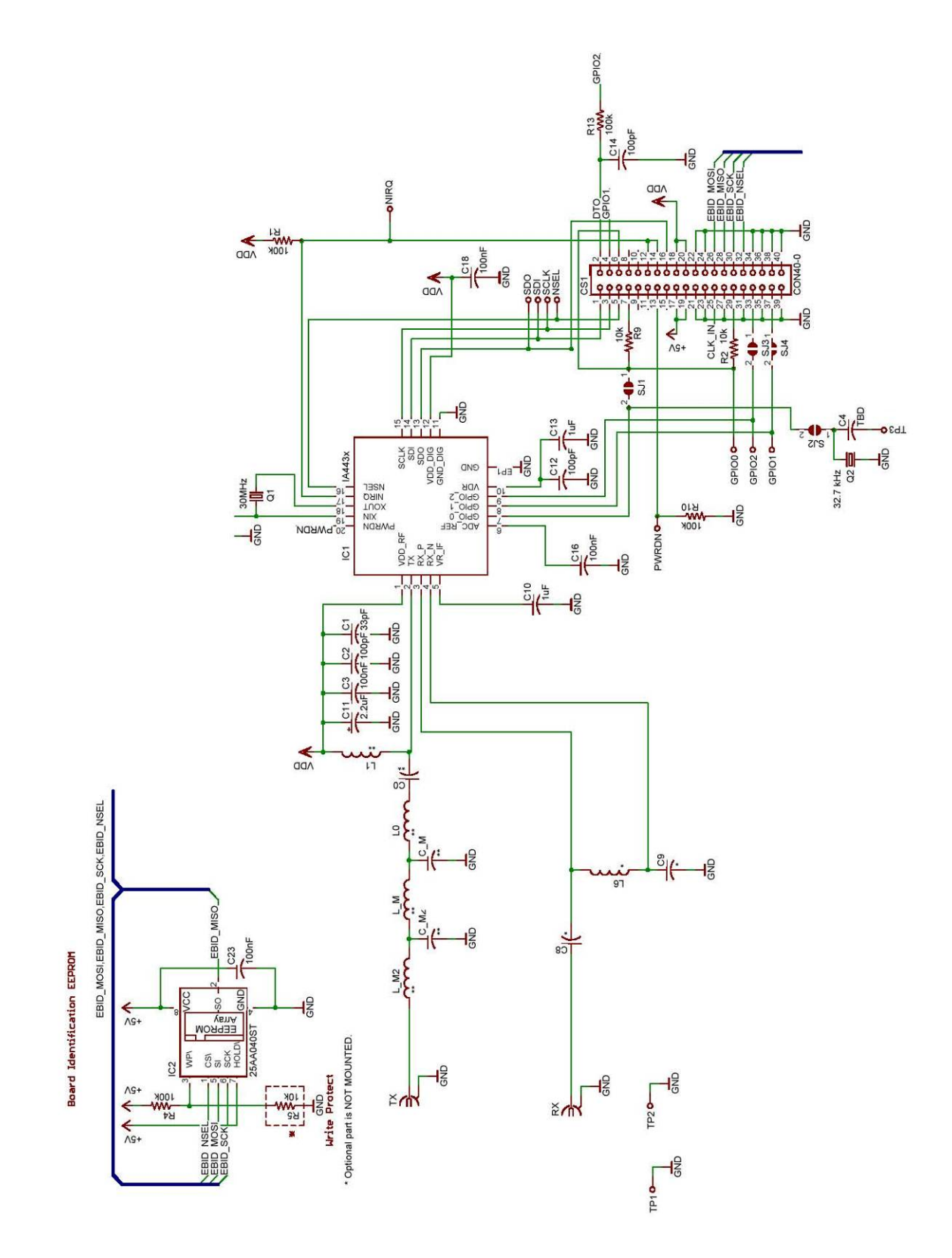

## USING THE SDB WITH A STANDARD TESTCARD

The standard EZRadio or EZRadioPRO testcards that are typically plugged into the IA MSC-DBLB2 Loadboard when engineers are performing RF tests on the radio ICs can also be plugged into the 40pin socket on the PIC software development board (SDB), as demonstrated below.

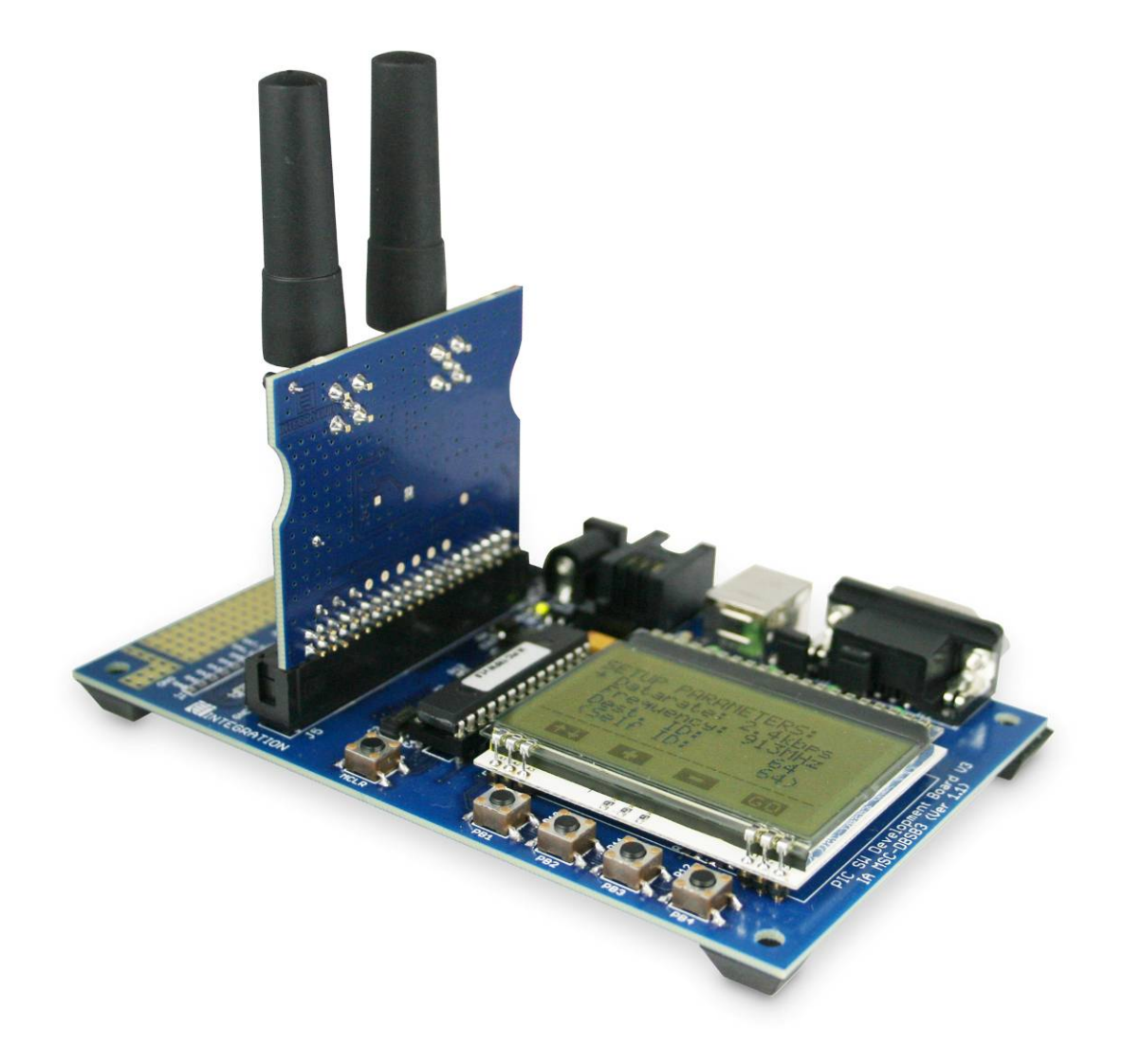

*Figure 1: Software Development Board (IA MSC-DBSB3) with a standard IAI test card installed* 

### DEMONSTRATION FIRMWARE

When shipped the IA MSC-DBSB3 comes with example firmware, this firmware is used to demonstrate the basic RF capabilities of a board under test. In the initial public release of this firmware (1.2r) only the EZRadioPRO IA4432 transceiver is supported, later releases are intended to demonstrate the ever increasing number of products from Integration.

### **Introducing Version 1.2r Firmware**

Reference firmware v1.2r is designed to show the IA443x and a packet error rate test demonstration. This firmware is preloaded on to the PIC18F2520 microcontroller but can also be found on the WDS CDROMs in the SDB section. Source code to Integration's firmware should also be available in the same location.

*The following screen shots reference firmware version 1.2r only, these screen shots may differ from the version you have received* 

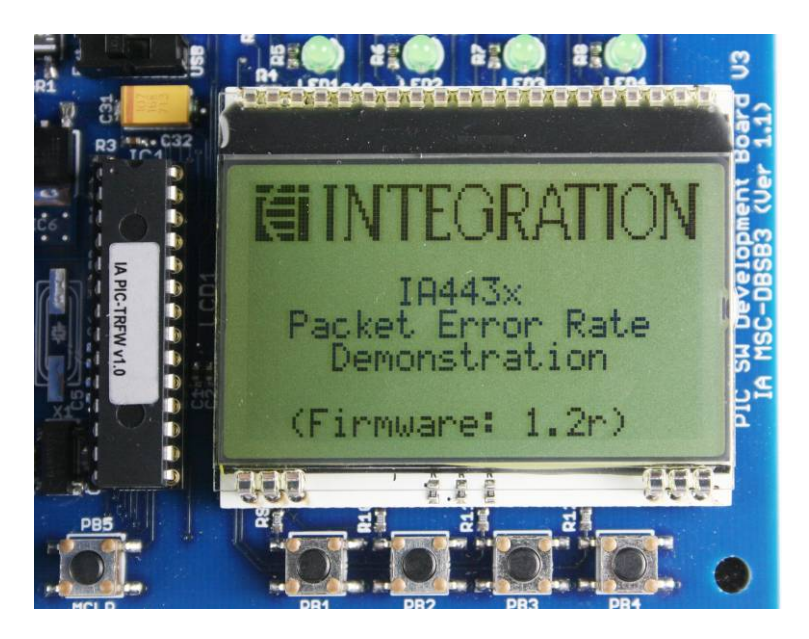

*Figure 2: Reference Firmware Start Screen (ver 1.2r)* 

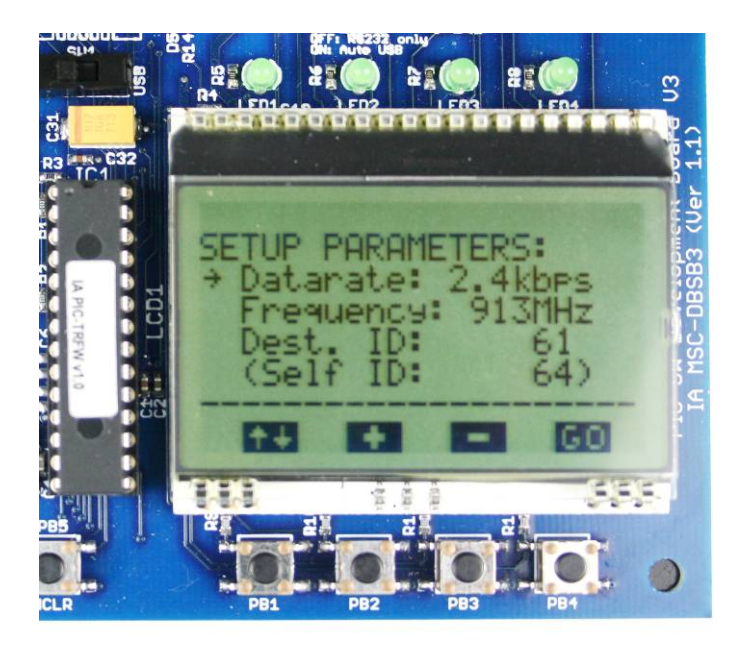

*Figure 3: Set up screen* 

After 3 seconds delay *(or immediately upon a button push)*, the radio parameters setup window will be displayed on the LCD.

Three types of parameters need to be setup as shown in Figure 3:.

- 1. Data rate
- 2. Frequency
- 3. Destination ID *(should be the self ID of the 2nd board)*

To change the value of a parameter, push button 1 *(labeled PB1)*, to move the arrow to the item what you want to change. In figure 3 it is shown currently highlighting the Data rate field. Using push buttons 2 & 3, highlighted "+" & "-" on the screen it is then possible to adjust that parameter accordingly. Once the parameters are adjusted as required simply press the "GO" button (PB4).

The LCD display will show following screen (Figure 4:):

As firmware version 1.2r was only designed for limited field tests, antenna diversity was not supported; this is displayed on the screen by <NO-ANTDIV>. The feature is disabled in the firmware. A later firmware release will auto detect the capabilities of the testcard and in the event a testcard supports antenna diversity options to enable 1, 2 or both antennas will be available and displayed here accordingly.

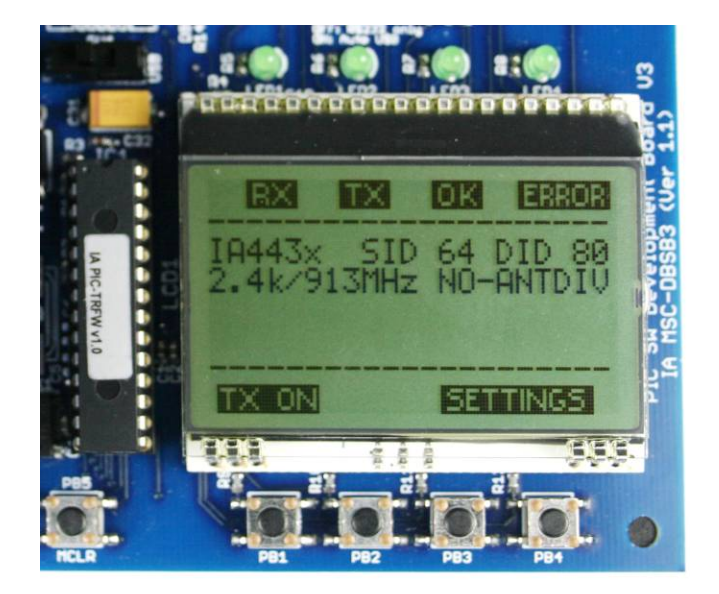

*Figure 4: Set up parameters displayed on LCD screen* 

To run the Packet Error Rate (PER) test as supplied in firmware v1.2r, two like systems are required since the test performs a 'PING-PONG' type transmission between two boards. To start the demo, push the 'TX ON' button on ONE of the boards, this board then transmits a ping (data) packet and waits for the pong (ACK) packets. The complete outbound and inbound response is used to calculate the packet error rate. In figure 5, it can be seen 24 packets were transmitted and 24 packets received thus providing a perfect 0.00% PER. In typical applications however it should be assumed engineers would 're-transmit' a packet where a packet is lost (or an ACK is not received).

For engineers wishing to visually see activity on both boards even when extended distances are shown, it is possible to fire the white LED upon packet receipt by placing a jumper on JP4 of the IA MSC-DBSB3.

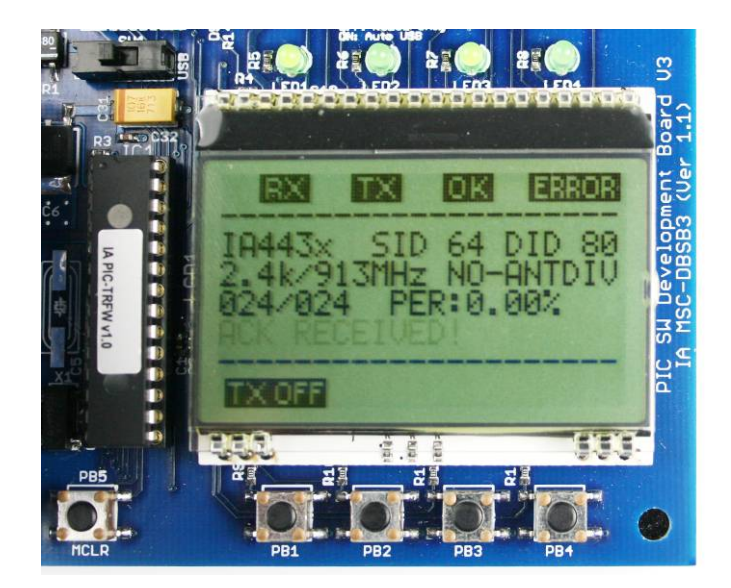

*Figure 5: Packet error rate test underway* 

# **(≣INTEGRATION**

# SETTING UP THE USB PORT FOR THE PIC DEVELOPMENT BOARD (IA MSC-DBSB3)

To configure the IA MSC-DBSB3 software development board to communicate with a PC via the USB port, a virtual serial port driver needs to be installed on the PC.

When the IA MSC-DBSB3 is connected, you will be prompted to install the Virtual COM port driver (FTD2xx).

This driver can be found on the WDS CDROM or downloaded from the following WEB site:

### Virtual COM port (VCP) Driver –

### http://www.ftdichip.com/Drivers/VCP.htm

The Virtual COM port settings of the PIC development board are as follows:

- Data rate is 19.2kbps
- 1 stop bit
- No parity bit
- No handshake

If USB to virtual serial port driver is installed correctly, when the software development board is connected to PC by USB port and the WDS Terminal Emulator is running, test results like following can be seen (Figure 6:).

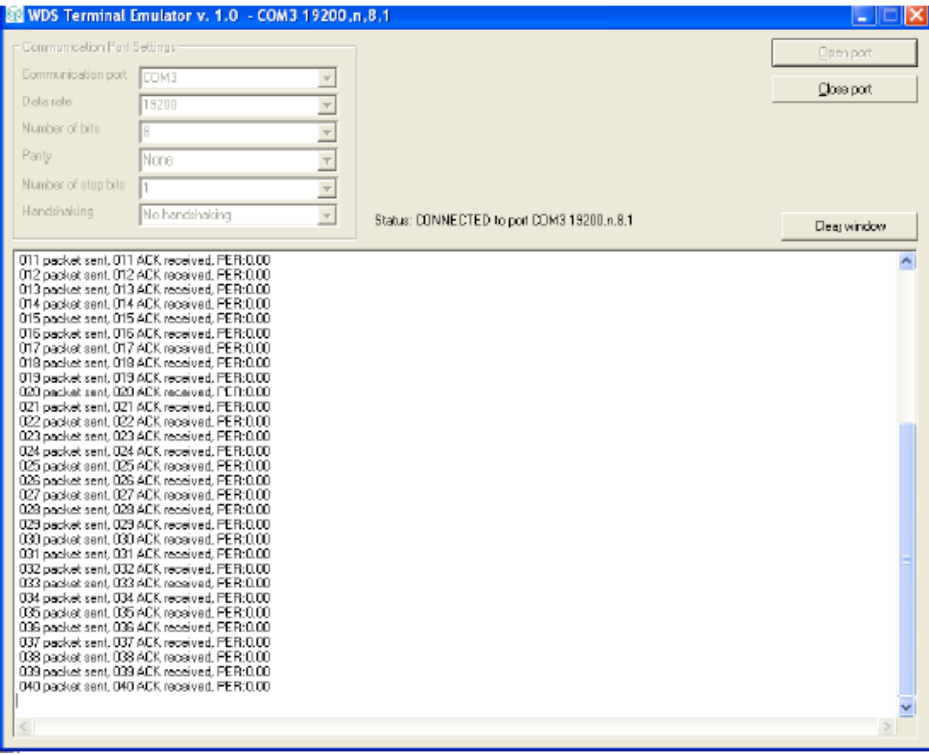

### *Figure 6: Test result displayed by USB virtual COM port*

### FIRMWARE 1.2R STATE MACHINE

The state machine for concluding the PER (Packet Error Rate) can be seen in figure 7 and 8. The state machine diagrams show the basic program setup in figure 7, and then in figure 8 shows how the packet error rate test procedure is calculated. Figure 9: shows the packet format that is used within the demonstration.

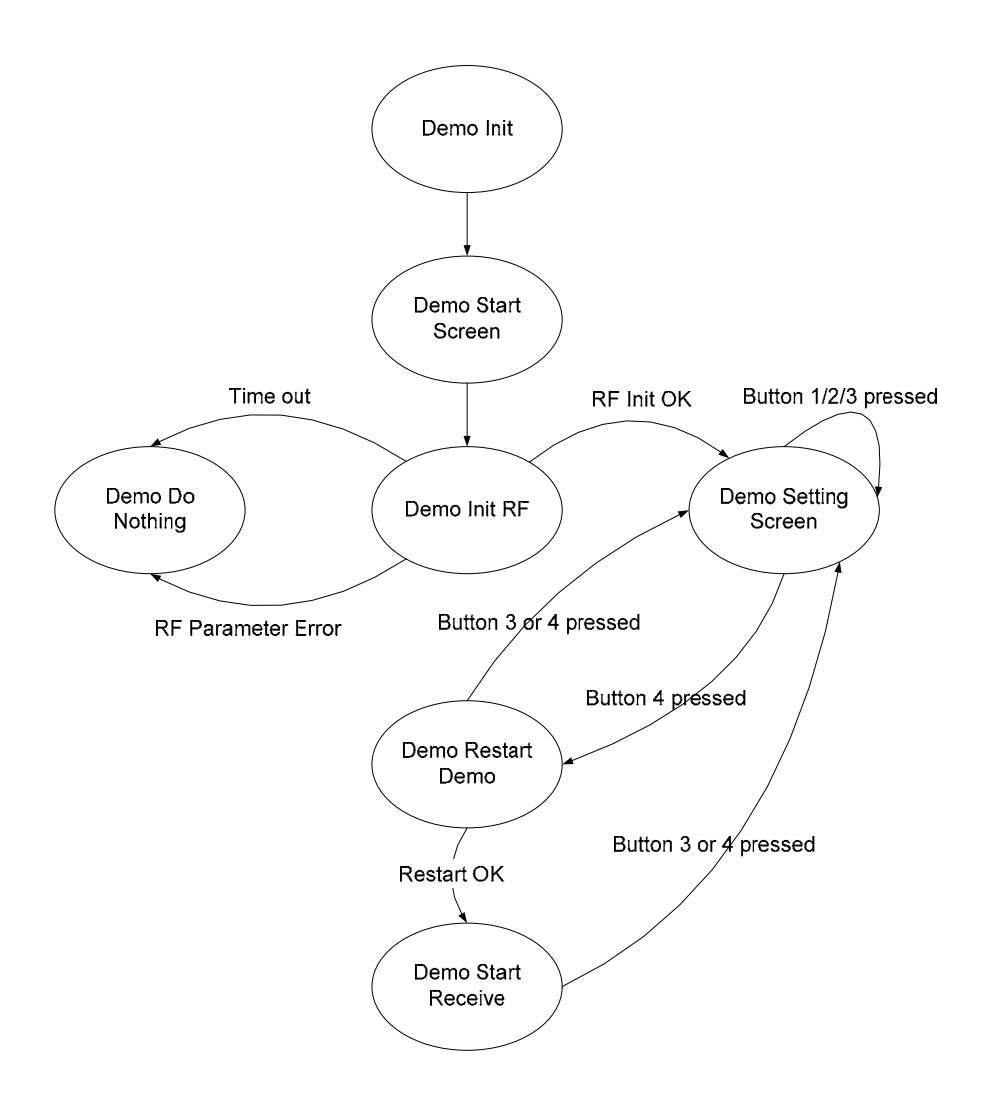

*Figure 7: EZRadioPRO system initial state machines* 

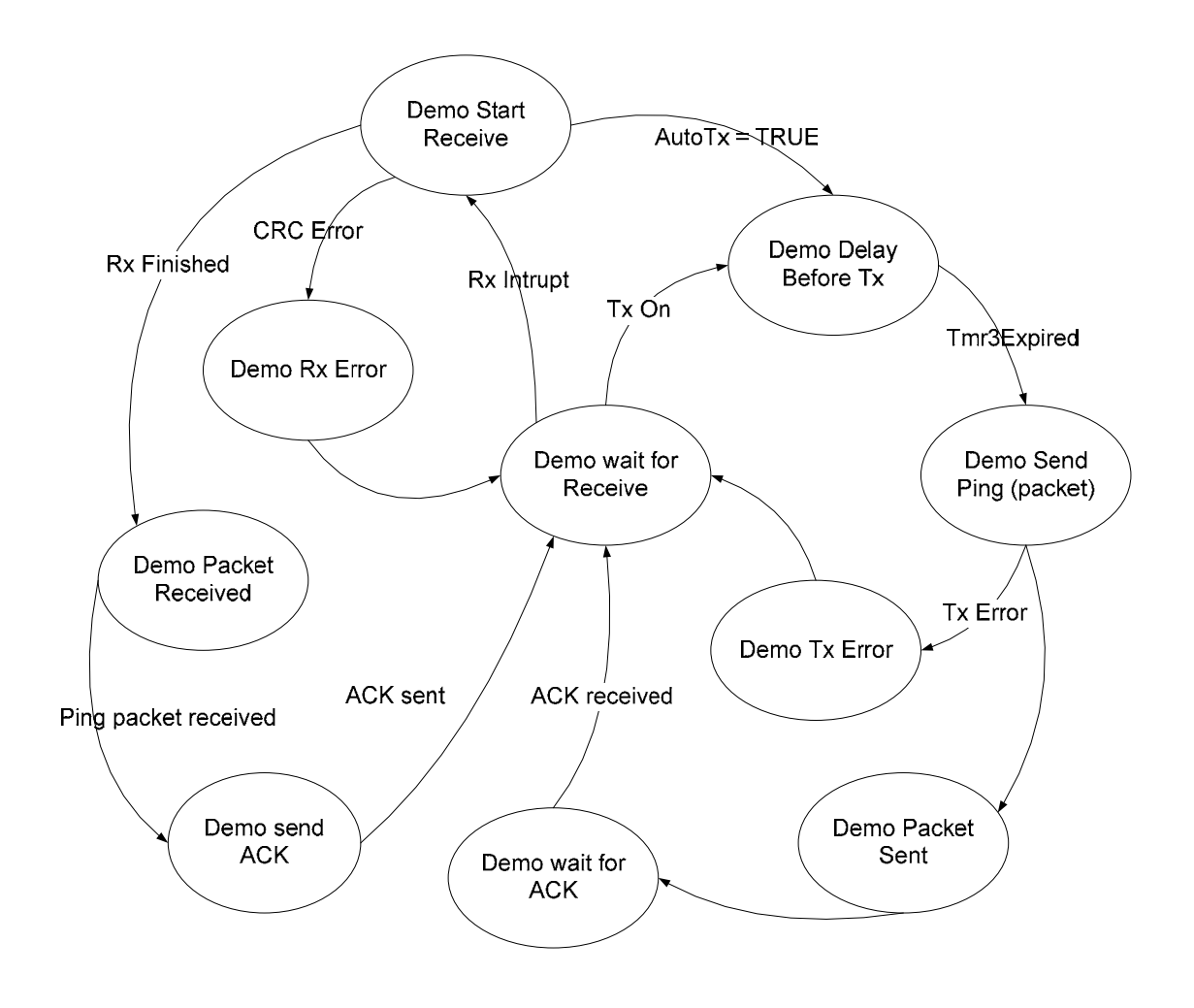

*Figure 8: Packet Error Rate (PER) state machine* 

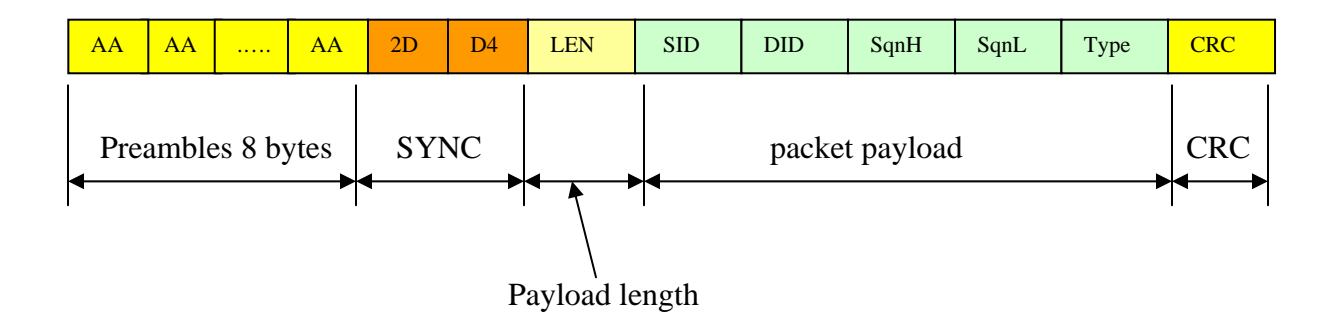

*Figure 9: Packet format defined in the packet error rate test* 

### IA MSC-DKSB3 TROUBLESHOOTING GUIDE

1. The LCD screen displays: *'ERROR: no Testcard or the board ident. EEPROM missing/empty!'* What does this mean and what do I have to do?

For future enhancements Integration has changed the content of the board identification EEPROMs found on the Testcards. The new EEPROM content is supported only by the firmware version 1.4r or greater.

Please update the firmware in the PIC SW Development board. The updated firmware can be found on the WDS CDROM under the SDB (Software Development Boards) section.

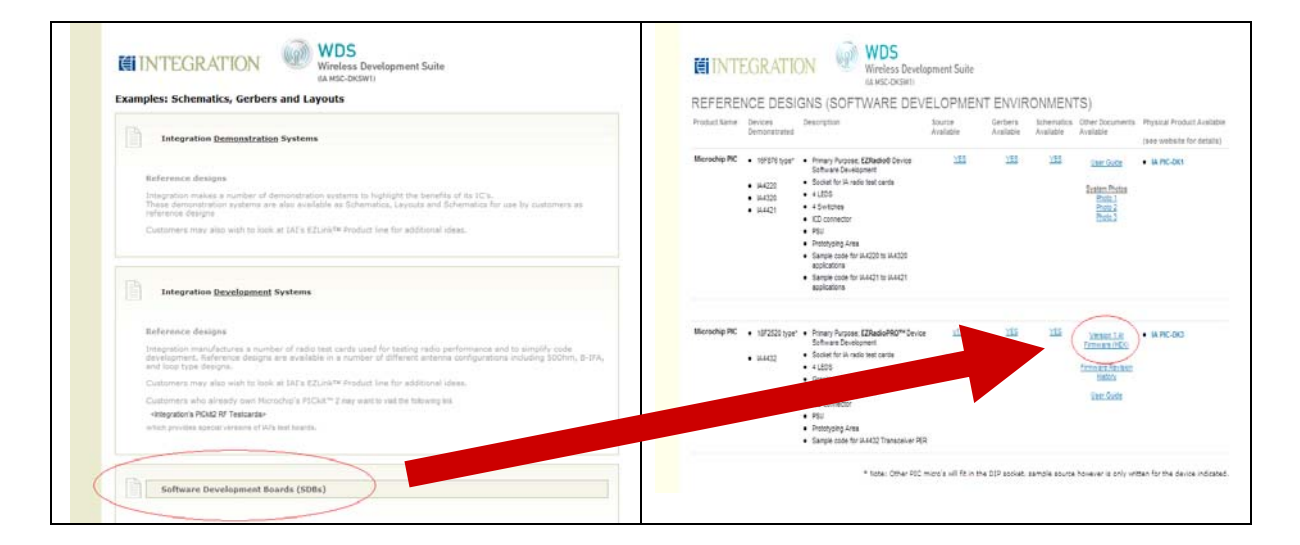

### 2. I'm using version 1.4r firmware and the board shows low battery even if it is plugged into the main power supply! Why is this and what can I do?

At the time of release, version 1.4r firmware supported EZRadioPRO transceiver and receiver silicon, the silicon at that time was considered pre-release, this silicon was version X2.

On X2 silicon a '*potential*' bug has been found in the software to support the low battery detection (LBD) circuit. The LBD feature therefore has been disabled in the firmware rev 1.5r until the issue is fully investigated and resolved.

Please update the firmware to version 1.5r

### 3. When using an EZRadioPRO testcard, I can setup the parameters (Datarate, frequency, etc.), but when I press the 'TX ON' button the TX LED illuminates but the system seems to lock-up. What can I do?

Check the orientation of the JP1 and JP2 jumpers, these jumpers have to be parallel with the 40-way connector. If the orientation is wrong, switch off the board, and adjust the jumpers before continuing.

If the system still does not work correctly, please contact to the Integration Support Team.

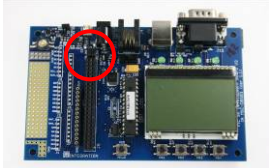

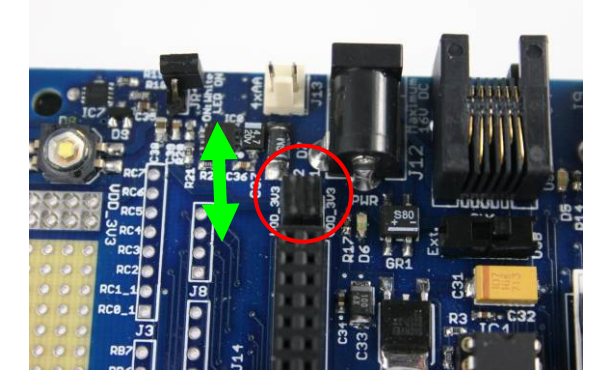

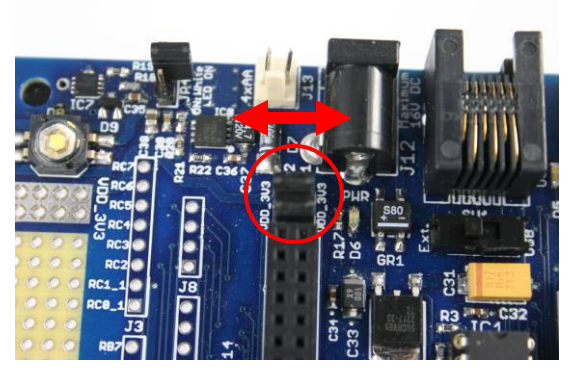

CORRECT orientation of Jumpers JP1 & JP2

INCORRECT orientation of Jumpers JP1 & JP2

### 4. When I press the TX ON button, the following error message appears on the LCD screen: *'PING TRANSMIT ERROR'*. What can I do?

It shows hardware error, so please contact to the Integration Support Team!

However, this is usually caused by the interrupt from the testcard not being received by the microcontroller on the Software Development Board (SDB). If you have modified your testcard for experimentation purposes please ensure that if the test card is fitted with a pullup resistor on the NIRQ pin that its value lies between 100K and 1M.

### APPENDIX: EZRADIOPRO PACKET ERROR RATE TEST SOURCE CODE (FIRMWARE 1.2R)

### 1. Main.c file

/\* \*\* ============================================================================ \*\* \*\* FILE \*\* \$Id: main.c,v 1.0 2007/11/28 krk Exp apache \$ \*\* \*\* DESCRIPTION \*\* Main file of the IA443x demo \*\* \*\* CREATED \*\* Integration Hungary Ltd \*\* \*\* COPYRIGHT \*\* Copyright 2006 Integration Associates Inc. All rights reserved. \*\* \*\* Permission to use, copy, modify, revise, translate, abridge, condense, expand, collect, \*\* compile, link, recast, distribute, transform or adapt this software is granted only by \*\* specific written license from Integration Associates Inc. Contact Integration Associates \*\* at 110 Pioneer Way, Unit L, Mountain View, California 94041, Attention Sales & Marketing, \*\* or call (650) 969-4100 for information about obtaining a license. \*\* \*\* Any copy or modification made must satisfy the following conditions: \*\* \*\* 1. Both the copyright notice and this permission notice appear in all copies of the software,<br>\*\* derivative works or modified versions, and any portions thereof, and that both notices \*\* derivative works or modified versions, and any portions thereof, and that both notices appear in supporting documentation. \*\* \*\* 2. All copies of the software shall contain the following acknowledgement: "Portions of this<br>\*\* software are used under license from Integration Associates Inc. and are convrighted " software are used under license from Integration Associates Inc. and are copyrighted." \*\* \*\* 3. Neither the name of Integration Associates Inc. nor any of its subsidiaries may be used<br>\*\* to andere ar premete products derived from this seftuare without specific prior written \*\* to endorse or promote products derived from this software without specific prior written permission. \*\* \*\* THIS SOFTWARE IS PROVIDED BY "AS IS" AND ALL WARRANTIES OF ANY KIND, INCLUDING THE IMPLIED \*\* WARRANTIES OF MERCHANTABILITY AND FITNESS FOR USE, ARE EXPRESSLY DISCLAIMED. THE DEVELOPER \*\* SHALL NOT BE LIABLE FOR ANY DAMAGES WHATSOEVER RESULTING FROM THE USE OF THIS SOFTWARE. \*\* THIS SOFTWARE MAY NOT BE USED IN PRODUCTS INTENDED FOR USE IN IMPLANTATION OR OTHER DIRECT \*\* LIFE SUPPORT APPLICATIONS WHERE MALFUNCTION MAY RESULT IN THE DIRECT PHYSICAL HARM OR INJURY \*\* TO PERSONS. ALL SUCH IS USE IS EXPRESSLY PROHIBITED. \*\* \*\* ============================================================================

\*/

/\*---------------------------------------------------------------------------------------------------- ---------------------------------\*/<br>/\* INCLUDE  $*$  /<br>/  $*$  – /\*---------------------------------------------------------------------------------------------------- --------------------------------\*/ #include "PIC.h" #include "IA443x\_rf.h" #include "uart.h" #include "pic18\_timers.h" #include <stdio.h> #include <string.h> #include "dog\_glcd.h" #include "IA443x\_demo.h" #ifdef TEST\_ENABLED #include "IA443x\_test.h" #endif /\*---------------------------------------------------------------------------------------------------- -------------------------------\*/<br>/\* /\* GLOBAL variables \*/ /\*---------------------------------------------------------------------------------------------------- -----------------------------\*/ #ifdef TEST\_ENABLED volatile S\_TEST sDemo; #endif extern volatile uint8 fUartCommandReceived; extern uint16 SpiCommand; /\*---------------------------------------------------------------------------------------------------- -----------------------------------\*/<br>FUI FUNCTION prototypes  $*/$ /\*---------------------------------------------------------------------------------------------------- ------------------------------\*/ void \_InitHw(void); /\*---------------------------------------------------------------------------------------------------- ------------------------------\*/  $\frac{1}{4}$  /\*  $\frac{1}{4}$  MAIN routine  $\frac{1}{4}$  MAIN routine /\*---------------------------------------------------------------------------------------------------- ------------------------------\*/ void main(void) { //initialize the HW  $\_InitHow()$  ; //initialize the demo DemoInit(); //start the 32.768kHz system timer StartSystemTimer(); //main loop while(1) { #ifdef TEST\_ENABLED //run the demo state machine switch( sDemo ) { case DEMO: DemoStateMachine(); break; case PER: TestPerStateMachine(); break; case BER: TestBerStateMachine(); break; case CW:

```
 TestCwStateMachine( MOD_TYPE_CW ); 
                              break; 
                              case PN9: 
                                      TestCwStateMachine( MOD_PN9 ); 
                              break; 
                              default: 
                    break; 
 } 
#else 
                    DemoStateMachine(); 
#endif 
                    //if uart command received, handle it 
                    if(fUartCommandReceived == TRUE) 
                    { 
                              fUartCommandReceived = FALSE; 
                              UartCommandInterpreter(); 
 } 
          } 
} 
/*----------------------------------------------------------------------------------------------------
----------------------------*/ 
                               /* FUNCTIONs used in the main.c */ 
/*----------------------------------------------------------------------------------------------------
----------------------------*/ 
void _InitHw(void) 
{ 
          //set 8MHz internal oscillator 
          Set8MHzInternalRc(); 
          while( InternalRcInstable() ); 
          //disable all nonused peripherals 
          //Capcture compare module: OFF 
          DisableCCPModules(); 
          //Comparator: OFF 
          DisableComparator(); 
           //ADC: OFF, all pins are I/O 
          DisableAdc(); 
          //initialize I/O port directions 
LED1_DIR = OUTPUT;
\begin{array}{ccc}\n\text{LED2\_DIR} & = & \text{OUTPUT}\n\end{array}LED3\_DIR = OUTPUT;<br>LED4\_DIR = OUTPUT;= OUTPUT;
         \begin{array}{lll} \texttt{BLED\_DIR} & = & \texttt{OUTPUT}\, \texttt{;} \\ \texttt{PB1\_DIR} & = & \texttt{INPUT}\, \texttt{;} \end{array}= INPUT;
         \begin{array}{rcl} \texttt{PB2\_DIR} & = \texttt{INPUT} \, \texttt{r} \\ \texttt{PB3\_DIR} & = \texttt{INPUT} \, \texttt{r} \end{array}PB3_DIR = INPUT;<br>PB4 DIR = INPUT;
                          = INPUT;
RF_NIRQ_DIR = INPUT;
 RF_NSEL_DIR = OUTPUT; 
 EE_NSEL_DIR = OUTPUT; 
         \begin{array}{lll} \texttt{LCD\_REST\_DIR} & = & \texttt{OUTPUT}\, \texttt{;} \\ \texttt{LCD\_NSE\_DIR} & = & \texttt{?} \end{array}= OUTPUT;
         \begin{array}{ccc}\n\text{LCD\_AO\_DIR} & = & \text{OUTPUT}\n\end{array} //default I/O port 
         LED1_PIN = 0;<br>
LED2 PIN = 0;
         LED2_PIN = 0;<br>LED3 PIN = 0;LED3_PIN = 0;<br>LED4 PIN = 0;LED4_PIN = 0;<br>BLED PIN = 0;
         BLED_PIN = 0;<br>RF NSEL PIN = 1;\rm RF\_NSEL\_PIN\begin{array}{lll} \texttt{EE\_NSEL\_PIN} & = & 1 \, \texttt{;} \\ \texttt{LCD\_NSEL\_PIN} & = & 1 \, \texttt{;} \end{array}\begin{array}{lll} \text{LCD\_NSEL\_PIN} & = & 1 \, \text{;} \\ \text{LCD\_AO\_PIN} & = & 0 \, \text{;} \end{array}LCD_A0_PINLCD<sub>RESET</sub>PIN = 1; //initialize SPI port 
      SetHwMasterSpi();
```
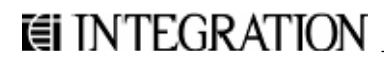

```
 //initialize the UART peripherals 
 UartInit(); 
 //initialize the LCD 
 LcdInit(); 
 //enable interrupts 
 EnablePeripheralIt(); 
 DisablePbIt(); 
 EnableGlobalIt();
```

```
}
```
### 2. IA443x\_demo.c file

```
/* 
** ============================================================================ 
** 
** FILE 
** $Id: IA443x_demo.c,v 1.0 2007/11/29 krk Exp apache $ 
** 
** DESCRIPTION 
** Contains the RF dependent functions 
** 
** CREATED 
** Integration Hungary Ltd 
** 
** COPYRIGHT 
** Copyright 2006 Integration Associates Inc. All rights reserved. 
** 
** Permission to use, copy, modify, revise, translate, abridge, condense, expand, collect, 
** compile, link, recast, distribute, transform or adapt this software is granted only by 
** specific written license from Integration Associates Inc. Contact Integration Associates 
** at 110 Pioneer Way, Unit L, Mountain View, California 94041, Attention Sales & Marketing, 
** or call (650) 969-4100 for information about obtaining a license. 
** 
** Any copy or modification made must satisfy the following conditions: 
** 
** 1. Both the copyright notice and this permission notice appear in all copies of the software,<br>** derivative works or modified versions, and any pertiens thereof, and that beth notices
** derivative works or modified versions, and any portions thereof, and that both notices 
      appear in supporting documentation.
** 
** 2. All copies of the software shall contain the following acknowledgement: "Portions of this<br>** software are used under ligense from Integration Associates Inc. and are convrighted "
      software are used under license from Integration Associates Inc. and are copyrighted."
** 
** 3. Neither the name of Integration Associates Inc. nor any of its subsidiaries may be used<br>**     to endorse or promote products derived from this software without specific prior writter
** to endorse or promote products derived from this software without specific prior written 
      permission.
** 
** THIS SOFTWARE IS PROVIDED BY "AS IS" AND ALL WARRANTIES OF ANY KIND, INCLUDING THE IMPLIED 
** WARRANTIES OF MERCHANTABILITY AND FITNESS FOR USE, ARE EXPRESSLY DISCLAIMED. THE DEVELOPER 
** SHALL NOT BE LIABLE FOR ANY DAMAGES WHATSOEVER RESULTING FROM THE USE OF THIS SOFTWARE. 
** THIS SOFTWARE MAY NOT BE USED IN PRODUCTS INTENDED FOR USE IN IMPLANTATION OR OTHER DIRECT 
** LIFE SUPPORT APPLICATIONS WHERE MALFUNCTION MAY RESULT IN THE DIRECT PHYSICAL HARM OR INJURY 
** TO PERSONS. ALL SUCH IS USE IS EXPRESSLY PROHIBITED. 
** 
** ============================================================================ 
*/ 
#include <stdio.h> 
#include <string.h> 
#include "IA443x_demo.h" 
#include "IA443x_rf.h" 
#include "IA443x_rf_callback.h" 
#include "dog_glcd.h" 
#include "uart.h" 
/*----------------------------------------------------------------------------------------------------
-------------------------------*/ 
                                 /* GLOBAL variables */
```

```
/*----------------------------------------------------------------------------------------------------
-------------------------------*/ 
volatile DEMO_STATES DemoStates; 
PACKET_TYPE fWaitForPacketOrAck, fPacketSent;
uint8 lcd_data[22],lcd[22],rf_param[10], AutoTx, LongDelay; 
uint16 NmbrOfSentPackets, NmbrOfReceivedPackets; 
PHY_STATUS RfStatus; 
uint8 RxTxBuffer[MAX_LENGTH_OF_PAYLOAD]; 
HEADER HeaderBuffer; 
MESSAGE MessageBuffer; 
RECEIVE COMMAND RxCommand;
RECEIVED_DATA ReceivedData; 
volatile DEMO_PARAMETERS demo_param; 
volatile uint8 customer_name[CUSTOMER_NAME_SIZE]; 
uint8 ParamToChange, ButtonPressed; 
const volatile DEMO_FREQ demo_freqs[MAX_FREQ_SETTING] = 
{ 
         {0x75, 0xA280, 913}, 
       \{0x75, 0xD480, 917\}}; 
const uint8 FirmwareVersion[] = "1.2r"; 
extern volatile RF CONFIG chip settings;
//pictures 
extern const uint8 ok inverted16x8[];
extern const uint8 rx_inverted16x8[]; 
extern const uint8 tx_inverted16x8[]; 
extern const uint8 txon_inverted29x8[]; 
extern const uint8 iai_logo128x16[]; 
extern const uint8 txon_inverted32x8[]; 
extern const uint8 txoff_inverted32x8[]; 
extern const uint8 setting_inverted48x8[]; 
extern const uint8 minus_inverted16x8[]; 
extern const uint8 plus_inverted16x8[]; 
extern const uint8 up_down_inverted16x8[]; 
extern const uint8 go_inverted16x8[];
/*----------------------------------------------------------------------------------------------------
--------------------------------*/<br>/*
                                 LOCAL function prototypes
*/ 
/*----------------------------------------------------------------------------------------------------
-------------------------------*/ 
void DemoSendPing(void); 
void DemoPingSent(uint8 success, uint16 pid); 
void DemoAckSent(uint8 success); 
void DemoPingReceived(uint16 pid, uint8 rssi_level); 
void DemoAckReceived(uint8 success, uint16 pid, uint8 rssi level);
void GetDataRate(RF_SAMPLE_SETTINGS datarate, uint8 * string); 
void DemoSimplePacketReceived(uint8 rssi_level, uint8 length); 
/*----------------------------------------------------------------------------------------------------
----------------------------*/<br>/*
                              LOCAL definitions *//*----------------------------------------------------------------------------------------------------
----------------------------*/ 
#define PER_RESET_INPUT PB2_PIN 
#define SEND_PACKET_INPUT
#define LED_RX LED1_PIN 
#define LED_TX LED2_PIN 
#define LED_OK
#define LED_ERROR LED4_PIN 
/*+++++++++++++++++++++++++++++++++++++++++++++++++++++++++++++++++++++++++ 
+ + FUNCTION NAME: void DemoInit(void) 
+ + DESCRIPTION: initializes the demo
```

```
 + RETURN: None 
+ + NOTES: 
+ +++++++++++++++++++++++++++++++++++++++++++++++++++++++++++++++++++++++++*/ 
void DemoInit(void) 
{ 
        //initialize the demo variables 
        DemoStates = sDemoInit; 
} 
/*+++++++++++++++++++++++++++++++++++++++++++++++++++++++++++++++++++++++++ 
+ + FUNCTION NAME: void DemoStateMachine(void) 
+ + DESCRIPTION: state machine of the demo 
+ + RETURN: None 
+ + NOTES: 
+ +++++++++++++++++++++++++++++++++++++++++++++++++++++++++++++++++++++++++*/ 
void DemoStateMachine(void) 
{ 
        uint8 temp8,i,string[6]; 
        uint16 temp16, delay; 
       static uint8 demo mode;
        switch( DemoStates ) 
        { 
               case sDemoInit: 
                       //set default variables 
                       demo_param.datarate = DR10KBPS_DEV5KHZ_MOD1; 
                       DemoStates = sDemoStartScreen; 
               break; 
               case sDemoStartScreen: 
                       //clear LCD 
                       LcdClearDisplay(); 
                       //draw startup screen 
                       LcdSetPictureCursor(LCD_LINE_1,1); 
                       LcdDrawPicture(iai_logo128x16); 
                      memcpy(lcd_data," IA443x ",21);
                       LcdWriteLine(LCD_LINE_4,lcd_data); 
                       memcpy(lcd_data," Packet Error Rate ",21); 
                      LcdWriteLine(LCD_LINE_5,lcd_data);<br>memcpy(lcd_data," Demonstration
                      memcpy(lcd_data," Demonstration ",21);
                       LcdWriteLine(LCD_LINE_6,lcd_data); 
                       sprintf(lcd_data," (Firmware: %s) ",FirmwareVersion); 
                      LcdWriteLine(LCD_LINE_8,lcd_data);
                      printf("\r\n\r\nINTEGRATION, IA443x Packet Error Rate Demonstration\r\n");
                       printf("Firmware: %s\r\n",FirmwareVersion); 
                       //start long timeout -> 3s 
                       LongDelay = 24; 
                       StartTmr3(TMR3_INTERNAL_ENABLE, TMR3_8, 62500, FALSE); 
                       DemoStates = sDemoDelayAfterScreens; 
               break; 
               case sDemoDelayAfterScreens: 
                       if( Tmr3Expired() == TRUE ) 
                       {//TMR expired 
                              StopTmr3(); 
                              if( LongDelay > 0 ) 
                               {//restart if needed for another 250ms 
                               StartTmr3(TMR3_INTERNAL_ENABLE, TMR3_8, 62500, FALSE); 
                              LongDelay--; 
 } 
 else 
\{
```
t≣i INTEGRATION

 $+$ 

```
 DemoStates = sDemoInitRf; 
 } 
 } 
                     if( (PB1_PIN == 0) || (PB2_PIN == 0) || (PB3_PIN == 0) || (PB4_PIN == 0) )
{
                     while( (PB1_PIN == 0) || (PB2_PIN == 0) || (PB3_PIN == 0) || (PB4_PIN == 0) );
                      DemoStates = sDemoInitRf; 
 } 
               break; 
               case sDemoInitRf: 
                      //clear LCD 
                      LcdClearDisplay(); 
                      //initialize the RF stack 
                      temp8 = RfInitHw(); 
                      switch( temp8 ) 
{
                             case RF_OK: 
                                    //initialization is OK 
                             break; 
                             case RF_ERROR_TIMING: 
                                     //POR ERROR 
                                     //clear LCD 
                                    LcdClearDisplay(); 
printf("\r\nERROR: POR timeout! Insert a Testcard or try a 
          different one!\r\n"); 
                                   memcpy(lcd data, "ERROR: POR timeout! ",21);
                                    LcdWriteLine(LCD_LINE_2,lcd_data); 
                                    memcpy(lcd_data,"Insert a Testcard or ",21); 
                                    LcdWriteLine(LCD_LINE_5,lcd_data); 
                                    memcpy(lcd_data,"try a different one! ",21); 
                                    LcdWriteLine(LCD_LINE_6,lcd_data); 
                                    DemoStates = sDemoDoNothing; 
                                    return; 
                             break; 
                             case RF_ERROR_PARAMETER: 
                                     //clear LCD 
                                    LcdClearDisplay(); 
                                     //EEPROM is empty 
printf("\r\nERROR: the board identification EEPROM is missing or empty!"); 
                                   printf("\r\nTry a different Testcard!\r\n");
                                    memcpy(lcd_data,"ERROR: board ident. ",21); 
                                    LcdWriteLine(LCD_LINE_2,lcd_data); 
                                    memcpy(lcd_data,"EEPROM missing/empty!",21); 
                                    LcdWriteLine(LCD_LINE_3,lcd_data); 
                                   memcpy(lcd_data," Try a different ",21);
                                   LcdWriteLine(LCD_LINE_5,lcd_data);<br>memcpy(lcd_data," Testcard!
                                   memcpy(lcd_data," Testcard! ",21);
                                   LcdWriteLine(LCD_LINE_6,lcd_data);
                                    DemoStates = sDemoDoNothing; 
                                    return; 
                     {\rm break:} }
 } 
                      //get default settings 
                      //addresses 
                      demo_param.self_address = chip_settings.name.board_number; 
                      if( EEPROM_READ(EE_ADDRESS_FIRST_PLUG) == 0 ) 
{
                      demo_param.destination_address = chip_settings.name.board_number; 
 } 
                      else 
{
                      demo_param.destination_address = EEPROM_READ(EE_ADDRESS_DID); 
 } 
                      //frequency 
                      demo_param.freq_number = EPROM_READ(EE_ADDRESS_DEFAULT_FREQ); 
                      //data rate 
                      demo_param.datarate = EEPROM_READ(EE_ADDRESS_DEFAULT_BR);
```

```
 //get customer name 
                  for(i=0;i<CUSTOMER_NAME_SIZE;i++) 
{
                  customer_name[i] = EEPROM_READ(i); 
 } 
                  //set variables 
                  ParamToChange = PARAM_DR; 
                  ButtonPressed = BUTTON_NON; 
                  //next state 
                  DemoStates = sDemoSettingScreen; 
            break; 
            case sDemoDoNothing: 
            break; 
            case sDemoSettingScreen: 
                  //stop RF stack and timer 
                  RFIdle(); 
                  StopTmr3(); 
                  //clear LCD 
                  LcdClearDisplay(); 
                  //DRAW welcome-setting screen 
                 memcpy(lcd_data," ",21);
                  sprintf(lcd_data,"%s",customer_name); 
                  LcdWriteLine(LCD_LINE_1,lcd_data); 
                  //setting page 
                 memcpy(lcd_data, "SETUP PARAMETERS: ", 21);
                  LcdWriteLine(LCD_LINE_2,lcd_data); 
                  //check whether the parameter select pushbutton is pressed or not 
                  if( ButtonPressed == BUTTON_1 ) 
{
                        if( ParamToChange < PARAM_DID ) 
\{ParamToChange++;
 } 
                        else 
\{ParamToChange = PARAM_DR;
 } 
 } 
                  //draw push button labels 
                  LcdSetPictureCursor(8,13); 
                  LcdDrawPicture(up_down_inverted16x8); 
                  LcdSetPictureCursor(8,43); 
                  LcdDrawPicture(plus_inverted16x8); 
                  LcdSetPictureCursor(8,73); 
                  LcdDrawPicture(minus_inverted16x8); 
                  LcdSetPictureCursor(8,103); 
                  LcdDrawPicture(go_inverted16x8); 
                  //check whether the parameter has to be changed or not 
                  switch( ParamToChange) 
{
                        case PARAM_DR: 
                              //check PBs 
                                  if( ButtonPressed == BUTTON_2 ) 
                              \frac{1}{\sqrt{2}} //change data rate setting 
                                   if(demo_param.datarate< NMBR_OF_SAMPLE_SETTING - 1) ) 
{1 \over 2} demo_param.datarate++; 
 } 
 else 
\{ demo_param.datarate = 0; 
 } 
 } 
                              if( ButtonPressed == BUTTON_3 ) 
                              {//dec 
                                     //change data rate setting
```

```
 if( demo_param.datarate == 0 ) 
\{demo_param.datarate=NMBR_OF_SAMPLE_SETTING - 1;<br>}
 } 
 else 
\{demo_param.datarate--;<br>}
 } 
 } 
                break; 
                case PARAM_FREQ: 
                    //check PBs 
                      if( ButtonPressed == BUTTON_2 ) 
                    {//inc 
                    if( demo_param.freq_number < (MAX_FREQ_SETTING - 1) ) 
\{demo_param.freq_number++;
 } 
 else 
\{demo_param.freq_number = 0;<br>}
 } 
 } 
                    if( ButtonPressed == BUTTON_3 ) 
                    {//dec 
                        if( demo_param.freq_number == 0 ) 
\{ demo_param.freq_number = MAX_FREQ_SETTING - 1; 
 } 
 else 
{1 \over 2} demo_param.freq_number--; 
 } 
 } 
                break; 
                case PARAM_DID: 
                    //check PBs 
                    if( ButtonPressed == BUTTON_2 ) 
                    {//inc 
                        if( demo_param.destination_address < 255 ) 
{1 \over 2} demo_param.destination_address++; 
 } 
 else 
\{ demo_param.destination_address = 0; 
 } 
 } 
                    if( ButtonPressed == BUTTON_3 ) 
                    {//dec 
                        if( demo_param.destination_address == 0 ) 
\{ demo_param.destination_address = 255; 
 } 
 else 
\{ demo_param.destination_address--; 
 } 
 } 
            break; 
 } 
            GetDataRate( demo_param.datarate, &string[0]); 
           string[3] = 0; sprintf(lcd_data," Datarate: %skbps ",string); 
            LcdWriteLine(LCD_LINE_3,lcd_data); 
            sprintf(lcd_data," Frequency: 
%3uMHz",demo_freqs[demo_param.freq_number].freq_decimal); 
            LcdWriteLine(LCD_LINE_4,lcd_data);
```

```
 sprintf(lcd_data," Dest. ID: %5u ",demo_param.destination_address); 
                      LcdWriteLine(LCD_LINE_5,lcd_data); 
                     sprintf(lcd data," (Self ID: %5u) ",demo param.self address);
                      LcdWriteLine(LCD_LINE_6,lcd_data); 
                     memcpy(lcd_data,"----------------------",21);
                      LcdWriteLine(LCD_LINE_7,lcd_data); 
                      //draw the arrow 
                      switch( ParamToChange) 
{
                           case PARAM_DR: LcdSetCharCursor(3,1); break;<br>case PARAM_FREQ: LcdSetCharCursor(4,1); break;
                                                LcdSetCharCursor(4,1); break;
                            case PARAM_DID: LcdSetCharCursor(5,1); break;
                            break; 
 } 
                     LcdPutCh(''}+1); DemoStates = sDemoCheckPb; 
              break; 
              case sDemoCheckPb: 
                     ButtonPressed = BUTTON_NON; 
                     if( PB1_PIN == 0 ){
                      //wait for release the button 
                    while(PBI PIN == 0);
                      ButtonPressed = BUTTON_1; 
                     DemoStates = sDemoSettingScreen; 
 } 
                      if( PB2_PIN == 0 ) 
{
                      //wait for release the button 
                     while(PB2_PIN == 0);
                      ButtonPressed = BUTTON_2; 
                     DemoStates = sDemoSettingScreen; 
 } 
                    if( PB3_PIN == 0){
                      //wait for release the button 
                     while(PB3_PIN == 0);
                      ButtonPressed = BUTTON_3; 
                      DemoStates = sDemoSettingScreen; 
 } 
                      //run demo 
                     if( PB4_PIN == 0 ){
                      //wait for release the button 
                     while(PB4_PIN == 0);
                     ButtonPressed = BUTTON_4; 
                     DemoStates = sDemoRestartDemo; 
 } 
              break; 
              case sDemoRestartDemo: 
                      //clear LCD 
                     LcdClearDisplay(); 
                      //put info to the LCD 
                     LcdSetPictureCursor(1,13); 
                     LcdDrawPicture(rx_inverted16x8); 
                      LcdSetPictureCursor(1,42); 
                    LcdDrawPicture(tx_inverted16x8);
                     LcdSetPictureCursor(1,71); 
                     LcdDrawPicture(ok_inverted16x8); 
                      LcdSetPictureCursor(1,98); 
                     LcdDrawPicture(txon_inverted29x8); 
                    memcpy(lcd_data,"----------------------",21);
                     LcdWriteLine(LCD_LINE_2,lcd_data); 
                      LcdWriteLine(LCD_LINE_7,lcd_data);
```

```
 LcdSetPictureCursor(8,3); 
                       LcdDrawPicture(txon_inverted32x8); 
                       LcdSetPictureCursor(8,73); 
                       LcdDrawPicture(setting_inverted48x8); 
                       //print chip, freq, data rate 
                       sprintf(lcd_data,"IA443x SID%3u DID%3u", 
demo_param.self_address,demo_param.destination_address); 
                       LcdWriteLine(LCD_LINE_3,lcd_data); 
                       printf("%s\r\n",lcd_data); 
                       GetDataRate( demo_param.datarate, &string[0]); 
                      string[3] = 0; sprintf(lcd_data,"%sk/%uMHz NO-ANTDIV", 
string,demo_freqs[demo_param.freq_number].freq_decimal); 
                       LcdWriteLine(LCD_LINE_4,lcd_data); 
                       //save basic settings 
                       EEPROM_WRITE(EE_ADDRESS_FIRST_PLUG, 1); 
                       EEPROM_WRITE(EE_ADDRESS_DEFAULT_BR, demo_param.datarate); 
                       EEPROM_WRITE(EE_ADDRESS_DEFAULT_FREQ, demo_param.freq_number); 
                       EEPROM_WRITE(EE_ADDRESS_DID, demo_param.destination_address); 
                       /**********************************/ 
                       /*initialize RF stack for the demo*/ 
                       /**********************************/ 
                      SetRadio( demo param.datarate );
                       //clear flags 
                       NmbrOfSentPackets = 0; 
                       NmbrOfReceivedPackets = 0; 
                      AutOTx = FALSE;LED_TX = 0;LED_RX = 0; BLED_PIN = 0; 
                      LED_OK = 0;LED ERROR = 0;
                       //next state 
                       DemoStates = sDemoStartReceive; 
               break; 
        /*PER TEST DEMO --> Demo purposes*/ 
               case sDemoStartPerTest: 
               break; 
               case sDemoStartReceive: 
                       //reset the RF stack 
                       RFIdle(); 
                       //set variables 
                       if( NmbrOfSentPackets == 999 ) 
{
                       NmbrOfSentPackets = 1; 
                       NmbrOfReceivedPackets = 0; 
 } 
                       else 
{
                       NmbrOfSentPackets++; 
 } 
                       //set flags -> wait for PING packet and not for ACK 
                       fWaitForPacketOrAck = PING; 
                       //if auto tx on -> check PB / send next packet 
                       if( AutoTx == TRUE ) 
{
                       LongDelay = 1; 
                       StartTmr3(TMR3_INTERNAL_ENABLE, TMR3_8, 62500, FALSE); 
                       DemoStates = sDemoDelayBeforeTx; 
                       return; 
 }
```

```
 //start receive 
                     RFReceive(&RxCommand); 
                     //next state 
                     DemoStates = sDemoWaitForReceive; 
              break; 
              case sDemoDelayBeforeTx: 
                     //check the push button 
                     if(SEND_PACKET_INPUT == 0) 
                     { //wait for release the button 
                          while(SEND_PACKET_INPUT == 0);
                           AutoTx = FALSE; 
                           DemoStates = sDemoRestartDemo; 
                    return;
 } 
                    if( PB3_PIN == 0 || PB4_PIN == 0){
                          while( PB3_PIN == 0 || PB4_PIN == 0 );
                           //goto setting page 
                           DemoStates = sDemoSettingScreen; 
                           return; 
 } 
                     if( Tmr3Expired() == TRUE ) 
                     {//TMR expired 
                           StopTmr3(); 
                           if( LongDelay > 0 ) 
                           {//restert if needed for another 250ms 
                           StartTmr3(TMR3_INTERNAL_ENABLE, TMR3_8, 62500, FALSE); 
                           LongDelay--; 
                           return; 
 } 
 else 
\{ DemoStates = sDemoSendPing; 
                           return; 
 } 
 } 
              break; 
              case sDemoWaitForReceive: 
                     //check whether the push button is pressed for sending a PING packet 
                     if( (SEND_PACKET_INPUT == 0) && (fWaitForPacketOrAck == PING) && 
                                          (AutoTx == FALSE) ) 
                     {//push button is pressed -> stop receive and send a PING packet 
                           //stop receiving 
                           RFIdle(); 
                           //wait for release TX push button 
                          while(SEND\_PACKET\_INPUT == 0);
                           //switch on auto tx 
                          AutoTx = TRUE;memcpy(lcd_data," ",21);
                           LcdWriteLine(LCD_LINE_8,lcd_data); 
                           LcdSetPictureCursor(8,3); 
                           LcdDrawPicture(txoff_inverted32x8); 
                           //clear counters 
                           NmbrOfSentPackets = 1; 
                           NmbrOfReceivedPackets = 0; 
                          LED_TX = 0;LED_RX = 0; BLED_PIN = 0; 
                          LED OK = 0; LED_ERROR = 0; 
                           //next state 
                           DemoStates = sDemoSendPing; 
                           return; 
 } 
                    if( PB3_PIN == 0 || PB4_PIN == 0 )
{
```

```
while( PB3_PIN == 0 || PB4_PIN == 0 );
                              //goto setting page 
                              DemoStates = sDemoSettingScreen; 
                       return; 
 } 
               break; 
               case sDemoPacketReceived: 
                       //stop timer 
                       StopTmr3(); 
                       //get received packet and put it into the buffer 
                       MessageBuffer.data = &RxTxBuffer[0]; 
                       ReceivedData.message = MessageBuffer; 
                       RFGetBuffer(&ReceivedData); 
                       //stop RF stack 
                       RFIdle(); 
                       //check what kind of packet received 
                       if( fWaitForPacketOrAck == PING ) 
                       {//simple packet received -> send an ACK 
                              if( (RxTxBuffer[1] == demo_param.self_address) && (RxTxBuffer[4] == PING) 
) 
                              {//if the packet is sent to this device, then send ACK 
                                      //report the result 
                                      DemoPingReceived(((uint16)(RxTxBuffer[2]<<8) + 
(uint16)RxTxBuffer[3]), 
ReceivedData.RSSI_level); 
                                      //set ACK packet 
                                      memcpy(&string[0],&RxTxBuffer[0],4); 
                                      RxTxBuffer[0] = string[1]; 
                                                            RxTxBuffer[1] = string[0]; 
                                      RxTxBuffer[2] = string[2]; 
                                      RxTxBuffer[3] = string[3]; 
                                      RxTxBuffer[4] = ACK; 
                                      MessageBuffer.header = HeaderBuffer; 
                                      MessageBuffer.length = 5; 
                                      MessageBuffer.data = &RxTxBuffer[0]; 
                                      //send the packet 
                                     LED_TX = 1; RFTransmit(&MessageBuffer); 
                                      //set flag ->ACK packet has sent 
                                      fPacketSent = ACK; 
                                      //next state 
                                      DemoStates = sDemoWaitForSendPacket; 
 } 
 else 
                              {//the packet is not PING or sent to another device, so discard it -> goto 
                                                          // RX state: 
                               //wait for push button or another PING packet 
                               //not known, but valid packet received 
        DemoSimplePacketReceived(ReceivedData.RSSI_level,ReceivedData.message.length); 
                                      //goto RX state: wait for push button or another packet 
                             DemoStates = sDemoStartReceive;<br>}
 } 
                              return; 
 } 
                       if( fWaitForPacketOrAck == ACK ) 
                       {//ACK packet received -> calculate the PER and print the result 
                              //report the result 
                              DemoAckReceived(TRUE, NmbrOfSentPackets, ReceivedData.RSSI_level); 
                              //goto RX state: wait for push button or another PING packet 
                              DemoStates = sDemoStartReceive; 
                              return; 
 } 
               break; 
               case sDemoRxError: 
                       //stop RF stack and timer 
                       RFIdle(); 
                       StopTmr3();
```
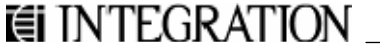

```
 if( fWaitForPacketOrAck == PING ) 
                        {//error occured during receiving a PING packet 
                       DemoStates = sDemoStartReceive;
 } 
                        if( fWaitForPacketOrAck == ACK ) 
                        {//error occured during receiving an ACK packet 
                                //report that ACK didn't receive 
                               DemoAckReceived(FALSE, NmbrOfSentPackets, 0xFF); 
                                //goto RX state: wait for push button or another PING packet 
                               DemoStates = sDemoStartReceive; 
 } 
                break; 
                case sDemoSendPing: 
                        //set the payload of PING message 
                        RxTxBuffer[0] = demo_param.self_address; 
//source address field 
                        RxTxBuffer[1] = demo_param.destination_address; 
//destination address field 
                        RxTxBuffer[2] = (uint8)(NmbrOfSentPackets >> 8); 
//16bit packet ID 
//(incremented after every 
                        RxTxBuffer[3] = (uint8)(NmbrOfSentPackets & 0x00FF); 
//PING packet transmission 
                        RxTxBuffer[4] = PING; 
//packet type field 
                        //set the PING message 
                        MessageBuffer.header = HeaderBuffer; 
                        MessageBuffer.length = 5; 
                        MessageBuffer.data = &RxTxBuffer[0]; 
                        DemoSendPing(); 
                        //start sending the PING packet 
                       LED_TX = 1; RFTransmit(&MessageBuffer); 
                        //set flag ->PING packet sent 
                        fPacketSent = PING; 
                        //next state 
                        DemoStates = sDemoWaitForSendPacket; 
                break; 
                case sDemoWaitForSendPacket: 
                        //do nothing, wait for the RF stack to send the packet 
                break; 
                case sDemoPacketSent: 
                        //check what kind of packet has sent 
                       LED_TX = 0; if( fPacketSent == PING ) 
                        {//PING packet sent -> goto RX state immediatelly: wait for ACK 
                                //stop the RF stack 
                               RFIdle(); 
                                //set flags -> wait for simple packet and not for ACK 
                                fWaitForPacketOrAck = ACK; 
                                //start receiving 
                               RFReceive(&RxCommand); 
                                //start timeout (100ms is enough even at 1.2kbps data rate) 
                               StartTmr3(TMR3_INTERNAL_ENABLE, TMR3_8, ACK_TIMEOUT, FALSE); 
                                //report that PING sent correctly 
                                //DemoPingSent(TRUE, NmbrOfSentPackets); 
                                //next state 
                               DemoStates = sDemoWaitForAck; 
 } 
                        if( fPacketSent == ACK ) 
                        {//ACK packet sent -> goto RX state: wait for push button or another PING packet 
                                //stop the RF stack 
                               RFIdle(); 
                                //report that ACK sent correctly 
                               DemoAckSent(TRUE); 
                                //next state 
                               DemoStates = sDemoStartReceive; t≣i INTEGRATION
```

```
 } 
               break; 
               case sDemoTxError: 
                      //error occured during packet transmission 
                     LED_TX = 0; if( fPacketSent == PING) 
                       {//ping packet didn't send, because error occured 
                              DemoPingSent(FALSE, NmbrOfSentPackets); 
                              DemoStates = sDemoStartReceive; 
 } 
                       if( fPacketSent == ACK ) 
                       {//ACK packet didn't send, because error occured 
 } 
               break; 
               case sDemoWaitForAck: 
                       if( Tmr3Expired() == TRUE ) 
                       {//ACK didn't receive within timeout 
                              //stop timer & RF Stack 
                              StopTmr3(); 
                              RFIdle(); 
                              //report that timeout occured and ACK didn't receive 
                              DemoAckReceived(FALSE, NmbrOfSentPackets, 0xff); 
                              //goto RX state: wait for push button or another PING packet 
                      DemoStates = sDemoStartReceive;
 } 
               break; 
               default: 
               break; 
        } 
void DemoSendPing(void) 
{ 
 /*+++++++++++++++++++++++++++++++++++++++++++++++++++++++++++++++++++++++++ 
+ + FUNCTION NAME: void DemoPingSent(uint8 success, uint16 pid) 
+ + DESCRIPTION: the function is called if the PING packet sent correctly 
                    or there was a problem to send it. It reports the result
                    on the LCD and to the UART.
+ + INPUT: success - status of the PING transmit 
                     + pid - packet ID of the transmitted PING packet 
+ + RETURN: None 
+ + NOTES: 
+ +++++++++++++++++++++++++++++++++++++++++++++++++++++++++++++++++++++++++*/ 
void DemoPingSent(uint8 success, uint16 pid) 
        if( success == TRUE ) 
        {//packet sent correctly 
               //report the result on the LCD 
               //report the result to the UART 
        } 
        else 
        {//error occured during packet transmission 
              LED\_ERROR = 1; //report the result on the LCD 
               sprintf(lcd_data,"PING TRANSMIT ERROR! "); 
               LcdWriteLine(LCD_LINE_6,lcd_data); EI INTEGRATION
```
}

}

{

```
 //report the result to the UART 
                printf("PING TRANSMIT ERROR!\r\n>"); 
                LED_ERROR = 0; 
        } 
} 
/*+++++++++++++++++++++++++++++++++++++++++++++++++++++++++++++++++++++++++ 
+ + FUNCTION NAME: void DemoAckSent(uint8 success) 
+ + DESCRIPTION: the function is called if the ACK packet sent correctly 
                    or there was a problem to send it. It reports the result
                    on the LCD and to the UART.
+ + INPUT: success - status of the ACK transmition (TRUE/FALSE) 
+ + RETURN: None 
+ + NOTES: 
+ +++++++++++++++++++++++++++++++++++++++++++++++++++++++++++++++++++++++++*/ 
void DemoAckSent(uint8 success) 
{ 
        if( success == TRUE ) 
        {//packet sent correctly 
              LED_TX = 1; //report the result on the LCD 
               memcpy(lcd_data, "ACK SENT ", 21);
                LcdWriteLine(LCD_LINE_6,lcd_data); 
                //report the result to the UART 
                printf("ACK SENT!\r\n>"); 
               \label{eq:LED_TX} \texttt{LED_TX}~=~0 \; \texttt{;} } 
        else 
        {//error occured during packet transmission 
                //report the result on the LCD 
               \texttt{LED\_ERROR} \ = \ 1 \, \texttt{;}memcpy(lcd_data, "ACK TX ERROR!", 21);
               LcdWriteLine(LCD_LINE_6,lcd_data);
                //report the result to the UART 
               printf("ACK TX ERROR!\r\n>");
                LED_ERROR = 0; 
 } 
        //timeout to show the result 
        StartTmr3(TMR3_INTERNAL_ENABLE, TMR3_8, 25000, FALSE); 
       while(\texttt{Trr3Expected}() \texttt{ == FALSE});
        StopTmr3(); 
       memcpy(lcd_data," ",21);
        LcdWriteLine(LCD_LINE_6,lcd_data); 
} 
/*+++++++++++++++++++++++++++++++++++++++++++++++++++++++++++++++++++++++++ 
+ + FUNCTION NAME: void DemoPingReceived(uint16 pid, uint8 rssi_level) 
+ + DESCRIPTION: the function is called if a PING packet received correctly 
                    It reports the result on the LCD and to the UART.
+ + INPUT: pid - packet ID of the received PING packet 
                     rssi_level - RSSI level during packet reception
+ + RETURN: None 
+ + NOTES: 
+ +++++++++++++++++++++++++++++++++++++++++++++++++++++++++++++++++++++++++*/ 
void DemoPingReceived(uint16 pid, uint8 rssi_level) 
{ 
       LED RX = 1; BLED_PIN = 1;
```

```
 StartTmr3(TMR3_INTERNAL_ENABLE, TMR3_8, 2500, FALSE); 
       while( Tmr3Expired() == FALSE );
        StopTmr3(); 
       LED_RX = 0; BLED_PIN = 0; 
} 
 /*+++++++++++++++++++++++++++++++++++++++++++++++++++++++++++++++++++++++++ 
+ + FUNCTION NAME: void DemoAckReceived(uint8 success, uint16 pid, uint8 rssi_level) 
+ + DESCRIPTION: the function is called if an ACK packet received correctly 
                    or there was a problem during the ACK reception.
                    It reports the result on the LCD and to the UART.
+ + INPUT: success - status of the ACK reception (TRUE/FALSE) 
                    pid - packet ID of the received ACK
                    rssi_level - RSSI level during packet reception
+ + RETURN: None 
+ + NOTES: 
+ +++++++++++++++++++++++++++++++++++++++++++++++++++++++++++++++++++++++++*/ 
void DemoAckReceived(uint8 success, uint16 pid, uint8 rssi_level) 
{ 
uint8 i; 
float temp_float; 
        //set the variable 
        if( success == TRUE ) 
        { 
              LED_OK = 1;LED RX = 1;BLED_PIN = 1; NmbrOfReceivedPackets++; 
              sprintf(lcd_data, "ACK RECEIVED! ");
               LcdWriteLine(LCD_LINE_6,lcd_data); 
 } 
        else 
        { 
              LED ERROR = 1;
               sprintf(lcd_data,"ACK RECEIVING ERROR! "); 
               LcdWriteLine(LCD_LINE_6,lcd_data); 
 } 
        //calc the PER 
        temp_float = CalcPer(NmbrOfSentPackets,NmbrOfReceivedPackets); 
        //report the result 
        printf(" %03u packet sent, %03u ACK received, ",NmbrOfSentPackets,NmbrOfReceivedPackets); 
        printf("PER:%3.2f\r\n",temp_float); 
       sprintf(lcd data," ");
        sprintf(lcd_data,"%03u/%03u PER:%3.2f%%",NmbrOfReceivedPackets,NmbrOfSentPackets,temp_float); 
        LcdWriteLine(LCD_LINE_5,lcd_data); 
       \label{eq:LED_OK} \text{LED\_OK} \ = \ 0 \, ;LED_RX = 0; BLED_PIN = 0; 
       LED ERROR = 0;
        StartTmr3(TMR3_INTERNAL_ENABLE, TMR3_8, 50000, FALSE); 
       while(Tmr3Expired() == FALSE);
        StopTmr3(); 
       sprintf(lcd_data," ");
       LcdWriteLine(LCD_LINE_6,lcd_data);
} 
/*+++++++++++++++++++++++++++++++++++++++++++++++++++++++++++++++++++++++++ 
+ + FUNCTION NAME: void DemoSimplePacketReceived(uint8 rssi_level, uint8 length) 
+ + DESCRIPTION: print a message when a simple packet received 
+
```

```
 + RETURN: None 
+ + INPUT: rssi_level - signal strength of te received packet 
                     length - packet length
+ + NOTES: 
+ +++++++++++++++++++++++++++++++++++++++++++++++++++++++++++++++++++++++++*/ 
void DemoSimplePacketReceived(uint8 rssi_level, uint8 length) 
{ 
       LED_RX = 1; BLED_PIN = 1; 
        //report the result on the LCD 
       sprintf(lcd_data,"PACKET RECEIVED: "); 
       LcdWriteLine(LCD_LINE_5,lcd_data); 
       sprintf(lcd_data,"Length:%2u, RSSI:%3u ",length,rssi_level); 
       LcdWriteLine(LCD_LINE_6,lcd_data); 
        //report the result to the UART 
       printf("PACKET RECEIVED! Length: %2u, RSSI: %3u\r\n>",length,rssi_level); 
        //some delay to see the message on the screen 
       StartTmr3(TMR3_INTERNAL_ENABLE, TMR3_8, 20000, FALSE); 
      while(Tmr3Expired() == FALSE);
        //clear display 
       sprintf(lcd_data," \qquad");
      LcdWriteLine(LCD_LINE_5,lcd_data);
       sprintf(lcd_data," ");
      LcdWriteLine(LCD_LINE_6,lcd_data);
       StopTmr3(); 
       BLED_PIN = 0; 
      LED_RX = 0;} 
/*+++++++++++++++++++++++++++++++++++++++++++++++++++++++++++++++++++++++++ 
+ + FUNCTION NAME: float CalcPer(uint16 total, uint16 received) 
+ + DESCRIPTION: calculate the PER 
+ + RETURN: PER in percentage 
++ INPUT: total - total number of expected packages
                    received - number of received packages
+ + NOTES: 
+ +++++++++++++++++++++++++++++++++++++++++++++++++++++++++++++++++++++++++*/ 
float CalcPer(uint16 total, uint16 received) 
{ 
       float temp_float; 
        temp_float = 0; 
       if( total != 0 ) { 
               temp_float = ((float)(total - received) / (float)total) * 100; 
               if(temp_float > 100) 
               { 
              temp_float = 100;<br>}
 } 
 } 
       return temp_float; 
} 
/*+++++++++++++++++++++++++++++++++++++++++++++++++++++++++++++++++++++++++ 
+ + FUNCTION NAME: void SetRadio(void)
```

```
 + DESCRIPTION: set radio parameters 
+ + RETURN: Freq number 
+ + INPUT: data rate 
+ + NOTES: 
+ +++++++++++++++++++++++++++++++++++++++++++++++++++++++++++++++++++++++++*/ 
uint8 SetRadio(uint8 data_rate) 
{ 
uint8 temp8; 
uint16 temp16; 
        //wake up the RF chip if it was in standby state 
        temp8 = RFWakeUp(); 
       if( temp8 == RF_OK ) {//wait for waking up 
               do{RFGetStatus(&RfStatus);} while( RfStatus.status == sRFWakingUp ); 
               RFGetStatus(&RfStatus); 
               if( RfStatus.status == sRFWakeUpError ) 
\{ LcdClearDisplay(); 
                       printf("\r\nERROR: XTAL startup error!"); 
                      printf("\r\nTry a different Testcard!\r\n");
                       memcpy(lcd_data,"ERROR: XTAL startup! ",21); 
                      LcdWriteLine(LCD_LINE_2,lcd_data);
                      memcpy(lcd_data," Try a different ",21);
                       LcdWriteLine(LCD_LINE_5,lcd_data); 
                      memcpy(lcd_data," Testcard! ",21);
                       LcdWriteLine(LCD_LINE_6,lcd_data); 
                      while(1); } 
 } 
        else 
        {//reset the RF stack 
               RFIdle(); 
 } 
       demo param.frequency band = demo_freqs[demo_param.freq_number].frequency_band;
        demo_param.frequency = demo_freqs[demo_param.freq_number].frequency; 
        rf_param[0] = demo_param.frequency_band; 
       rf\_param[1] = (uint8)(demo\_param.frequency >> 8); rf_param[2] = (uint8)(demo_param.frequency & 0x00FF); 
        RFSetParameter(pRfFrequency, rf_param, 3); 
        //header fields are not used in the packet 
        HeaderBuffer.enabled_headers = 0; 
        RxCommand.header = HeaderBuffer; 
        //preamble length 
        temp16 = PREAMBLE_LENGTH * 2; 
        rf_param[0] = ((uint8)(temp16 >> 8) & 0x01); 
       rf\_param[1] = (uint8)(temp16 & 0x00FF); RFSetParameter(pRfPreambleLength, rf_param, 1); 
        //preamble detection 
        rf_param[0] = PD_LENGTH; 
       rf\_param[1] = PD\_ERROR; RFSetParameter(pRfPremableDetection, rf_param, 2); 
        //synch word 
       rf\_param[0] = 2;rf\_param[1] = 0x2D;rf param[2] = 0xD4; RFSetParameter(pRfSynchronWord, rf_param, 3); 
        //GPIOs 
       rf\_param[0] = GPIO_TX_CLK;rf\_param[1] = GPIO_RX_DATA; rf_param[2] = GPIO_VALID_PREA; 
        RFSetParameter(pRfGpios, rf_param, 3); 
        //set rf parameters according the requirements 
        RFSetRfParameters( data_rate );
```
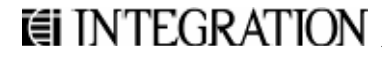

 $+$ 

```
 return demo_param.freq_number; 
} 
/*+++++++++++++++++++++++++++++++++++++++++++++++++++++++++++++++++++++++++ 
+ + FUNCTION NAME: void GetDataRate(RF_SAMPLE_SETTINGS datarate, uint8 * string) 
+ + DESCRIPTION: it gives back the datarate in string format 
+ + RETURN: string 
+ + INPUT: data rate 
+ + NOTES: 
+ +++++++++++++++++++++++++++++++++++++++++++++++++++++++++++++++++++++++++*/ 
void GetDataRate(RF_SAMPLE_SETTINGS datarate, uint8 * string) 
{ 
        switch( datarate) 
        { 
              case DR2400BPS_DEV45KHZ: memcpy(string,"2.4",3); break;<br>case DR4800BPS_DEV45KHZ: memcpy(string,"4.8",3); break;
                                                     memory(String, "4.8", 3); break;case DR9600BPS_DEV45KHZ: memcpy(string, "9.6", 3); break;
 case DR10KBPS_DEV5KHZ_MOD1: memcpy(string," 10",3); break; 
 case DR20KBPS_DEV10KHZ_MOD1: memcpy(string," 20",3); break; 
               case DR40KBPS_DEV20KHZ_MOD1: memcpy(string," 40",3); break;
                case DR50KBPS_DEV25KHZ_MOD1: memcpy(string," 50",3); break; 
               case DR100KBPS_DEV50KHZ_MOD1: memcpy(string, "100",3); break;<br>case DR125KBPS_DEV62KHZ5_MOD1: memcpy(string, "128",3); break;
                                                    memcpy(string, "128",3); break;
        } 
} 
/*+++++++++++++++++++++++++++++++++++++++++++++++++++++++++++++++++++++++++ 
+ + FUNCTION NAME: uint16 GetFreq(uint8 freq_number) 
+ + DESCRIPTION: it gives back the center freq in decimal format 
+ + RETURN: frequency in decimal 
+ + INPUT: serial number of the frequency setting 
+ + NOTES: 
+ +++++++++++++++++++++++++++++++++++++++++++++++++++++++++++++++++++++++++*/ 
uint16 GetFreq(uint8 freq_number) 
{ 
        return demo_freqs[freq_number].freq_decimal; 
}
```
*This page has been intentionally left blank*.

Integration Associates, Inc. 110 Pioneer Way, Unit L Mountain View, California 94041 Tel: 650.969.4100 Fax: 650.969.4582 www.integration.com marketing@integration.com wireless.support@integration.com P840

The specifications and descriptions in this document are based on information available at the time of publication and are subject to change without notice. Integration Associates assumes no responsibility for errors or omissions, and disclaims responsibility for any consequences resulting from the use of information included herein. Additionally, Integration Associates assumes no responsibility for the functioning of undescribed features or parameters. Integration Associates reserves the right to make changes to the product and its documentation at any time. Integration Associates makes no representations, warranties, or guarantees regarding the suitability of its products for any particular purpose and does not assume any liability arising out of the application or use of any product or circuit, and specifically disclaims any and all liability for consequential or incidental damages arising out of use or failure of the product. Nothing in this document shall operate as an express or implied license or indemnity under the intellectual property rights of Integration Associates or third parties. The products described in this document are not intended for use in implantation or other direct life support applications where malfunction may result in the direct physical harm or injury to persons. NO WARRANTIES OF ANY KIND, INCLUDING BUT NOT LIMITED TO, THE IMPLIED WARRANTIES OF MERCHANTABILITY OR FITNESS FOR A PARTICULAR PURPOSE, ARE OFFERED IN THIS DOCUMENT.

©2008 Integration Associates, Inc. All rights reserved. Integration Associates is a trademark of Integration Associates, Inc. All other trademarks belong to their respective owners.